## **Oracle® Fusion Middleware**

Developing RESTful Web Services for Oracle WebLogic Server 12*c* Release 1 (12.1.1)

E24983-02

January 2012

Documentation for software developers that describes how to develop WebLogic Web services that conform to the Representational State Transfer (REST) architectural style using Java API for RESTful Web Services (JAX-RS).

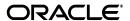

Oracle Fusion Middleware Developing RESTful Web Services for Oracle WebLogic Server, 12c Release 1 (12.1.1)

E24983-02

Copyright © 2007, 2012, Oracle and/or its affiliates. All rights reserved.

This software and related documentation are provided under a license agreement containing restrictions on use and disclosure and are protected by intellectual property laws. Except as expressly permitted in your license agreement or allowed by law, you may not use, copy, reproduce, translate, broadcast, modify, license, transmit, distribute, exhibit, perform, publish, or display any part, in any form, or by any means. Reverse engineering, disassembly, or decompilation of this software, unless required by law for interoperability, is prohibited.

The information contained herein is subject to change without notice and is not warranted to be error-free. If you find any errors, please report them to us in writing.

If this is software or related documentation that is delivered to the U.S. Government or anyone licensing it on behalf of the U.S. Government, the following notice is applicable:

U.S. GOVERNMENT RIGHTS Programs, software, databases, and related documentation and technical data delivered to U.S. Government customers are "commercial computer software" or "commercial technical data" pursuant to the applicable Federal Acquisition Regulation and agency-specific supplemental regulations. As such, the use, duplication, disclosure, modification, and adaptation shall be subject to the restrictions and license terms set forth in the applicable Government contract, and, to the extent applicable by the terms of the Government contract, the additional rights set forth in FAR 52.227-19, Commercial Computer Software License (December 2007). Oracle America, Inc., 500 Oracle Parkway, Redwood City, CA 94065.

This software or hardware is developed for general use in a variety of information management applications. It is not developed or intended for use in any inherently dangerous applications, including applications that may create a risk of personal injury. If you use this software or hardware in dangerous applications, then you shall be responsible to take all appropriate fail-safe, backup, redundancy, and other measures to ensure its safe use. Oracle Corporation and its affiliates disclaim any liability for any damages caused by use of this software or hardware in dangerous applications.

Oracle and Java are registered trademarks of Oracle and/or its affiliates. Other names may be trademarks of their respective owners.

Intel and Intel Xeon are trademarks or registered trademarks of Intel Corporation. All SPARC trademarks are used under license and are trademarks or registered trademarks of SPARC International, Inc. AMD, Opteron, the AMD logo, and the AMD Opteron logo are trademarks or registered trademarks of Advanced Micro Devices. UNIX is a registered trademark of The Open Group.

This software or hardware and documentation may provide access to or information on content, products, and services from third parties. Oracle Corporation and its affiliates are not responsible for and expressly disclaim all warranties of any kind with respect to third-party content, products, and services. Oracle Corporation and its affiliates will not be responsible for any loss, costs, or damages incurred due to your access to or use of third-party content, products, or services.

# Contents

| 1.1 Introduction to the REST Architectural Style                                                                                                    | Pr | eface  |                                                                                    | vii   |
|----------------------------------------------------------------------------------------------------|----|--------|------------------------------------------------------------------------------------|-------|
| Introduction to RESTful Web Services  1.1 Introduction to the REST Architectural Style                                                                                                    |    | Docun  | nentation Accessibility                                                            | vii   |
| 1.1 Introduction to the REST Architectural Style                                                                                                    |    |        | ,                                                                                  |       |
| 1.2 What Are RESTful Web Services?                                                                                                    | 1  | Introd | uction to RESTful Web Services                                                     |       |
| 1.2 What Are RESTful Web Services?                                                                                                    |    | 1.1    | Introduction to the REST Architectural Style                                       | . 1-1 |
| 1.4 Roadmap for Implementing RESTful Web Services                                                                                                    |    | 1.2    | •                                                                                  |       |
| 1.5 Upgrading RESTful Web Services from Oracle WebLogic Server 10.3.x to 12.1.x                                                                                                    |    | 1.3    | Standards Supported for RESTful Web Service Development on WebLogic Server         | . 1-2 |
| 1.5 Upgrading RESTful Web Services from Oracle WebLogic Server 10.3.x to 12.1.x                                                                                                    |    | 1.4    | Roadmap for Implementing RESTful Web Services                                      | . 1-3 |
| 2 Developing RESTful Web Services  2.1 About RESTful Web Service Development                                                                                                    |    | 1.5    |                                                                                    |       |
| 2.1 About RESTful Web Service Development                                                                                                    |    | 1.6    | 10 0                                                                               |       |
| 2.1.1 Summary of Tasks to Develop RESTful Web Services                                                                                                    | 2  | Devel  | oping RESTful Web Services                                                         |       |
| 2.1.1Summary of Tasks to Develop RESTful Web Services2-22.1.2Example of a RESTful Web Service2-22.2Defining the Root Resource Class2-32.3Defining the Relative URI of the Root Resource and Subresources2-32.3.1How to Define the Relative URI of the Resource Class (@Path)2-42.3.2How to Define the Relative URI of Subresources (@Path)2-42.3.3What Happens at Runtime: How the Base URI is Constructed2-52.4Mapping Incoming HTTP Requests to Java Methods2-62.4.1About the Jersey Bookmark Sample2-72.4.2How to Transmit a Representation of the Resource (@GET)2-72.4.3How to Create or Update the Representation of the Resource (@PUT)2-82.4.4How to Delete a Representation of the Resource (@DELETE)2-92.4.5How to Create, Update, or Perform an Action On a Representation of the Resource (@POST)2-102.5Customizing Message Types for the Request and Response2-102.5.1How To Customize Request Message Types (@Consumes)2-112.5.2How To Customize Response Message Types (@Produces)2-112.5.3What Happens At Runtime: How the Resource Method Is Selected for Response |    | 2.1    | About RESTful Web Service Development                                              | . 2-1 |
| 2.1.2 Example of a RESTful Web Service                                                                                                    |    | 2.1.1  |                                                                                    |       |
| 2.3 Defining the Relative URI of the Root Resource and Subresources                                                                                                    |    | 2.1.2  | Example of a RESTful Web Service                                                   | . 2-2 |
| 2.3.1 How to Define the Relative URI of the Resource Class (@Path)                                                                                                    |    | 2.2    | Defining the Root Resource Class                                                   | . 2-3 |
| 2.3.1 How to Define the Relative URI of the Resource Class (@Path)                                                                                                    |    | 2.3    | Defining the Relative URI of the Root Resource and Subresources                    | . 2-3 |
| 2.3.3 What Happens at Runtime: How the Base URI is Constructed                                                                                                    |    | 2.3.1  | · ·                                                                                |       |
| 2.4 Mapping Incoming HTTP Requests to Java Methods 2-6 2.4.1 About the Jersey Bookmark Sample 2-7 2.4.2 How to Transmit a Representation of the Resource (@GET) 2-7 2.4.3 How to Create or Update the Representation of the Resource (@PUT) 2-8 2.4.4 How to Delete a Representation of the Resource (@DELETE) 2-9 2.4.5 How to Create, Update, or Perform an Action On a Representation of the Resource (@POST) 2-10 2.5 Customizing Message Types for the Request and Response 2-10 2.5.1 How To Customize Request Message Types (@Consumes) 2-11 2.5.2 How To Customize Response Message Types (@Produces) 2-11 2.5.3 What Happens At Runtime: How the Resource Method Is Selected for Response                                                                                                    |    | 2.3.2  | How to Define the Relative URI of Subresources (@Path)                             | . 2-4 |
| 2.4 Mapping Incoming HTTP Requests to Java Methods 2-6 2.4.1 About the Jersey Bookmark Sample 2-7 2.4.2 How to Transmit a Representation of the Resource (@GET) 2-7 2.4.3 How to Create or Update the Representation of the Resource (@PUT) 2-8 2.4.4 How to Delete a Representation of the Resource (@DELETE) 2-9 2.4.5 How to Create, Update, or Perform an Action On a Representation of the Resource (@POST) 2-10 2.5 Customizing Message Types for the Request and Response 2-10 2.5.1 How To Customize Request Message Types (@Consumes) 2-11 2.5.2 How To Customize Response Message Types (@Produces) 2-11 2.5.3 What Happens At Runtime: How the Resource Method Is Selected for Response                                                                                                    |    | 2.3.3  | What Happens at Runtime: How the Base URI is Constructed                           | . 2-5 |
| 2.4.2 How to Transmit a Representation of the Resource (@GET)                                                                                                    |    | 2.4    | * *                                                                                |       |
| 2.4.2 How to Transmit a Representation of the Resource (@GET)                                                                                                    |    | 2.4.1  | About the Jersey Bookmark Sample                                                   | . 2-7 |
| 2.4.4 How to Delete a Representation of the Resource (@DELETE)                                                                                                    |    | 2.4.2  | · · · · · · · · · · · · · · · · · · ·                                              |       |
| 2.4.4 How to Delete a Representation of the Resource (@DELETE)                                                                                                    |    | 2.4.3  | How to Create or Update the Representation of the Resource (@PUT)                  | . 2-8 |
| 2-10 2.5 Customizing Message Types for the Request and Response                                                                                                    |    | 2.4.4  | How to Delete a Representation of the Resource (@DELETE)                           | . 2-9 |
| 2.5.1 How To Customize Request Message Types (@Consumes)                                                                                                    |    | 2.4.5  |                                                                                    |       |
| <ul> <li>2.5.2 How To Customize Response Message Types (@Produces)</li></ul>                                                                                                    |    | 2.5    | Customizing Message Types for the Request and Response                             | 2-10  |
| 2.5.3 What Happens At Runtime: How the Resource Method Is Selected for Response                                                                                                    |    | 2.5.1  | How To Customize Request Message Types (@Consumes)                                 | 2-11  |
|                                                                                                    |    | 2.5.2  | How To Customize Response Message Types (@Produces)                                | 2-11  |
| Messages 2-12                                                                                                    |    | 2.5.3  | What Happens At Runtime: How the Resource Method Is Selected for Response Messages | 2-12  |
| 2.6 Extracting Information From the Request                                                                                                    |    | 2.6    | · ·                                                                                |       |
| 2.6.1 How to Extract Variable Information from the Request URI (@PathParam) 2-13                                                                                                    |    |        | •                                                                                  |       |

|   | 2.6.2   | How to Extract Request Parameters (@QueryParam)                                          | 2-13 |
|---|---------|------------------------------------------------------------------------------------------|------|
|   | 2.6.3   | How to Define the DefaultValue (@DefaultValue)                                           | 2-14 |
|   | 2.7     | Building Custom Response Messages                                                        | 2-15 |
|   | 2.8     | Accessing the Application Context                                                        | 2-17 |
|   | 2.9     | Building URIs                                                                            | 2-17 |
|   | 2.10    | Using Conditional GETs                                                                   | 2-18 |
|   | 2.11    | Accessing the WADL                                                                       | 2-19 |
|   | 2.12    | More Advanced RESTful Web Service Tasks                                                  | 2-20 |
| 3 | Packa   | ging and Deploying RESTful Web Services                                                  |      |
|   | 3.1     | About RESTful Web Service Packaging and Deployment                                       | 3-1  |
|   | 3.2     | Packaging With an Application Subclass                                                   | 3-2  |
|   | 3.3     | Packaging With a Servlet                                                                 | 3-2  |
|   | 3.3.1   | How to Package the RESTful Web Service Application with Servlet 3.0                      | 3-3  |
|   | 3.3.1.1 | Packaging the RESTful Web Service Application Using web.xml With Applica Subclass        |      |
|   | 3.3.1.2 | Packaging the RESTful Web Service Application Using web.xml Without Application Subclass | 3-4  |
|   | 3.3.2   | How to Package the RESTful Web Service Application with Pre-3.0 Servlets                 |      |
|   | 3.4     | Packaging as a Default Resource                                                          | 3-7  |
| 4 | Develo  | pping RESTful Web Service Clients                                                        |      |
|   | 4.1     | About RESTful Web Service Client Development                                             | 4-1  |
|   | 4.1.1   | Summary of Tasks to Develop RESTful Web Service Clients                                  | 4-1  |
|   | 4.1.2   | Example of a RESTful Web Service Client                                                  | 4-2  |
|   | 4.2     | Creating and Configuring a Client Instance                                               | 4-2  |
|   | 4.3     | Creating a Web Resource Instance                                                         | 4-4  |
|   | 4.4     | Sending Requests to the Resource                                                         | 4-5  |
|   | 4.4.1   | How to Build Requests                                                                    | 4-5  |
|   | 4.4.2   | How to Send HTTP Requests                                                                | 4-5  |
|   | 4.4.3   | How to Pass Query Parameters                                                             | 4-7  |
|   | 4.4.4   | How to Configure the Accept Header                                                       | 4-7  |
|   | 4.4.5   | How to Add a Custom Header                                                               | 4-7  |
|   | 4.4.6   | How to Configure the Request Entity                                                      | 4-8  |
|   | 4.5     | Receiving a Response from a Resource                                                     | 4-8  |
|   | 4.5.1   | How to Access the Status of Request                                                      | 4-9  |
|   | 4.5.2   | How to Get the Response Entity                                                           | 4-9  |
|   | 4.6     | More Advanced RESTful Web Service Client Tasks                                           | 4-9  |
| 5 | Securi  | ng RESTful Web Services                                                                  |      |
|   | 5.1     | About RESTful Web Service Security                                                       |      |
|   | 5.2     | Securing RESTful Web Services Using web.xml                                              |      |
|   | 5.3     | Securing RESTful Web Services Using SecurityContext                                      |      |
|   | 5.4     | Securing RESTful Web Services Using Annotations                                          | 5-3  |

| 6 | Monito | oring RESTful Web Services                                        |     |
|---|--------|-------------------------------------------------------------------|-----|
|   | 6.1    | About Monitoring RESTful Web Services                             | 6-1 |
|   | 6.2    | Monitoring RESTful Web Services Using WLST                        | 6-1 |
|   | 6.3    | Enabling the Tracing Feature                                      | 6-4 |
|   | 6.3.1  | How to Enable Server-wide Tracing                                 | 6-4 |
|   | 6.3.2  | How to Enable Per-request Tracing                                 | 6-4 |
| A | Updat  | ing the Version of Jersey JAX-RS RI                               |     |
|   | A.1    | About Updating the Version of Jersey JAX-RS RI                    | A-1 |
|   | A.2    | Updating the Version of Jersey JAX-RS RI at the Application Level | A-1 |
|   | A.2.1  | How to Update the Version of Jersey JAX-RS RI in an EAR File      | A-1 |
|   | A.2.2  | How to Update the Version of Jersey JAX-RS RI in a WAR File       | A-2 |

# **Preface**

This preface describes the document accessibility features and conventions used in this guide—*Developing RESTful Web Services*.

## **Documentation Accessibility**

For information about Oracle's commitment to accessibility, visit the Oracle Accessibility Program website at

http://www.oracle.com/pls/topic/lookup?ctx=acc&id=docacc.

#### **Access to Oracle Support**

## **Conventions**

The following text conventions are used in this document:

| Convention | Meaning                                                                                                    |
|------------|----------------------------------------------------------------------------------------------------|
| boldface   | Boldface type indicates graphical user interface elements associated with an action, or terms defined in text or the glossary.         |
| italic     | Italic type indicates book titles, emphasis, or placeholder variables for which you supply particular values.                          |
| monospace  | Monospace type indicates commands within a paragraph, URLs, code in examples, text that appears on the screen, or text that you enter. |

# Introduction to RESTful Web Services

This chapter provides an overview of developing WebLogic Web services that conform to the Representational State Transfer (REST) architectural style using Java API for RESTful Web Services (JAX-RS).

This chapter includes the following sections:

- Section 1.1, "Introduction to the REST Architectural Style"
- Section 1.2, "What Are RESTful Web Services?"
- Section 1.3, "Standards Supported for RESTful Web Service Development on WebLogic Server"
- Section 1.4, "Roadmap for Implementing RESTful Web Services"
- Section 1.6, "Learn More About RESTful Web Services"

## 1.1 Introduction to the REST Architectural Style

REST describes any simple interface that transmits data over a standardized interface (such as HTTP) without an additional messaging layer, such as Simple Object Access Protocol (SOAP). REST is an architectural style—not a toolkit—that provides a set of design rules for creating stateless services that are viewed as resources, or sources of specific information (data and functionality). Each resource can be identified by its unique Uniform Resource Identifiers (URIs).

A client accesses a resource using the URI and a standardized fixed set of methods, and a representation of the resource is returned. A representation of a resource is typically a document that captures the current or intended state of a resource. The client is said to *transfer* state with each new resource representation.

Table 1–1 defines a set of constraints defined by the REST architectural style that must be adhered to in order for an application to be considered "RESTful."

Table 1–1 Constraints of the REST Architectural Style

| Constraint                 | Description                                                                                                    |  |
|----------------------------|----------------------------------------------------------------------------------------------------|--|
| Addressability             | Identifies all resources using a uniform resource identifier (URI). In the English language, URIs would be the equivalent of a <i>noun</i> .                                                                                                    |  |
| Uniform interface          | Enables the access of a resource using a uniform interface, such as HTTP methods (GET, POST, PUT, and DELETE). Applying the English language analogy, these methods would be considered <i>verbs</i> , describing the actions that are applicable to the named resource. |  |
| Client-server architecture | Separates clients and servers into interface requirements and data storage requirements. This architecture improves portability of the user interface across multiple platforms and scalability by simplifying server components.                                        |  |
| Stateless interaction      | Uses a stateless communication protocol, typically Hypertext Transport Protocol (HTTP). All requests must contain all of the information required for a particular request. Session state is stored on the client only.                                                  |  |
|                            | This interactive style improves:                                                                                                    |  |
|                            | <ul> <li>Visibility—Single request provides the full details of the request.</li> </ul>                                                                                                    |  |
|                            | <ul> <li>Reliability—Eases recovery from partial failures.</li> </ul>                                                                                                    |  |
|                            | ■ Scalability—Not having to store state enables the server to free resources quickly.                                                                                                    |  |
| Cacheable                  | Enables the caching of client responses. Responses must be identified as cacheable or non-cacheable. Caching eliminates some interactions, improving efficiency, scalability, and perceived performance.                                                                 |  |
| Layered system             | Enables client to connect to an intermediary server rather than directly to the end server (without the client's knowledge). Use of intermediary servers improve system scalability by offering load balancing and shared caching.                                       |  |

### 1.2 What Are RESTful Web Services?

RESTful Web services are services that are built according to REST principles and, as such, are designed to work well on the Web.

RESTful Web services conform to the architectural style constraints defined in Table 1–1. Typically, RESTful Web services are built on the HTTP protocol and implement operations that map to the common HTTP methods, such as GET, POST, PUT, and DELETE to create, retrieve, update, and delete resources, respectively.

## 1.3 Standards Supported for RESTful Web Service Development on WebLogic Server

The JAX-RS provides support for creating Web services according to REST architectural style. JAX-RS uses annotations to simplify the development of RESTful Web services. By simply adding annotations to your Web service, you can define the resources and the actions that can be performed on those resources. JAX-RS is part of the Java EE 6 full profile, and is integrated with Contexts and Dependency Injection (CDI) for the Java EE Platform (CDI), Enterprise JavaBeans (EJB) technology, and Java Servlet technology.

WebLogic Server supports Jersey 1.9 JAX-RS Reference Implementation (RI), which is a production quality implementation of the JSR-311 JAX-RS 1.1 specification, defined at: http://jcp.org/en/jsr/summary?id=311. As required, you can use a more recent version of the Jersey JAX-RS RI, as described in Appendix A, "Updating the Version of Jersey JAX-RS RI."

The Jersey 1.9 JAX-RS RI bundle includes the following functionality:

- Jersey
- JAX-RS API
- JSON processing and streaming

For more information about JAX-RS and samples, see Section 1.6, "Learn More About RESTful Web Services."

## 1.4 Roadmap for Implementing RESTful Web Services

The following table provides a roadmap of common tasks for developing, packaging and deploying, invoking, and monitoring RESTful Web services and clients using WebLogic Server.

Roadmap for Implementing RESTful Web Services

| This chapter                                              | Describes how to                                                                                                    |
|-----------------------------------------------------------|----------------------------------------------------------------------------------------------------|
| Chapter 2, "Developing RESTful Web Services"              | Develop RESTful Web services.                                                                                              |
| Chapter 3, "Packaging and Deploying RESTful Web Services" | Package and deploy RESTful Web services.                                                                                   |
| Chapter 4, "Developing RESTful Web Service Clients"       | Develop clients to invoke the RESTful Web service using the Jersey client API.                                             |
| Chapter 5, "Securing RESTful Web Services"                | Secure RESTful Web services.                                                                                               |
| Chapter 6, "Monitoring RESTful Web Services"              | Monitor RESTful Web services                                                                                               |
| Appendix A, "Updating the Version of Jersey JAX-RS RI"    | Update the version of the Jersey JAX-RS<br>Reference Implementation (RI) used by your<br>RESTful Web service applications. |

## 1.5 Upgrading RESTful Web Services from Oracle WebLogic Server 10.3.x to 12.1.x

You can upgrade a RESTful Web service that was built in the Oracle WebLogic Server 11g Release 1 (10.3.x) environment to run in the Oracle WebLogic Server 12c Release 1 (12.1.x) environment. For detailed steps, see "Upgrading a 10.3.x RESTful Web Service (JAX-RS) to 12.1.x" in *Upgrade Guide for Oracle WebLogic Server*.

### 1.6 Learn More About RESTful Web Services

Table 1.6 provides a list of resources for more information about RESTful Web services.

Table 1–3 Resources for More Information

| Resource                                                                  | Link                                                                                  |
|---------------------------------------------------------------------------|---------------------------------------------------------------------------------------|
| Jersey 1.9 User Guide                                                     | http://jersey.java.net/nonav/documentation/1.9/user-guide.html                        |
| RESTful Web Services (JAX-RS) sample                                      | "Sample Application and Code Examples" in <i>Understanding Oracle WebLogic Server</i> |
| The Java EE 6<br>Tutorial—Building<br>RESTful Web Services<br>With JAX-RS | http://download.oracle.com/javaee/6/tutorial/doc/giepu.html                           |
| Jersey site                                                               | http://jersey.java.net                                                                |
| Community Wiki for<br>Project Jersey                                      | http://wikis.sun.com/display/Jersey/Main                                              |

Table 1–3 (Cont.) Resources for More Information

| Resource                                                                                                    | Link                                                                   |
|----------------------------------------------------------------------------------------------------|------------------------------------------------------------------------|
| Jersey 1.9 API Javadoc                                                                                                    | http://jersey.java.net/nonav/apidocs/1.9/jersey/overview-summary.html  |
| JSR-311 JAX-RS<br>Specification                                                                                                    | http://jcp.org/en/jsr/summary?id=311                                   |
| JSR-311 JAX-RS Project                                                                                                    | http://jsr311.java.net/                                                |
| JSR-311 JAX-RS API<br>Javadoc                                                                                                    | http://jsr311.java.net/nonav/javadoc/index.html                        |
| "Representational State<br>Transfer (REST)" in<br>Architectural Styles and the<br>Design of Network-based<br>Software Architectures<br>(Dissertation by Roy<br>Fielding) | http://www.ics.uci.edu/~fielding/pubs/dissertation/rest_arch_style.htm |

# **Developing RESTful Web Services**

This chapter describes how to develop WebLogic Web services that conform to the Representational State Transfer (REST) architectural style using Java API for RESTful Web Services (JAX-RS).

This chapter includes the following sections:

- Section 2.1, "About RESTful Web Service Development"
- Section 2.2, "Defining the Root Resource Class"
- Section 2.3, "Defining the Relative URI of the Root Resource and Subresources"
- Section 2.4, "Mapping Incoming HTTP Requests to Java Methods"
- Section 2.5, "Customizing Message Types for the Request and Response"
- Section 2.6, "Extracting Information From the Request"
- Section 2.7, "Building Custom Response Messages"
- Section 2.8, "Accessing the Application Context"
- Section 2.9, "Building URIs"
- Section 2.10, "Using Conditional GETs"
- Section 2.11, "Accessing the WADL"
- Section 2.12, "More Advanced RESTful Web Service Tasks"

### 2.1 About RESTful Web Service Development

JAX-RS is a Java programming language API that uses annotations to simplify the development of RESTful Web services. JAX-RS annotations are runtime annotations. When you deploy the Java EE application archive containing JAX-RS resource classes to WebLogic Server, as described in Chapter 3, "Packaging and Deploying RESTful Web Services," the runtime configures the resources, generates the helper classes and artifacts, and exposes the resource to clients.

The following sections provide more information about RESTful Web service development:

- Section 2.1.1, "Summary of Tasks to Develop RESTful Web Services"
- Section 2.1.2, "Example of a RESTful Web Service"

### 2.1.1 Summary of Tasks to Develop RESTful Web Services

Table 2–1 summarizes a subset of the tasks that are required to develop RESTful Web service using JAX-RS annotations. For more information about advanced tasks, see Section 2.12, "More Advanced RESTful Web Service Tasks."

In addition to the development tasks described below, you may wish to create a class that extends javax.ws.rs.core.Application to define the components of a RESTful Web service application deployment and provides additional metadata. For more information, see Section 3.2, "Packaging With an Application Subclass".

Summary of Tasks to Develop RESTful Web Services Table 2–1

| Task                                                                                                    | More Information                                                               |
|----------------------------------------------------------------------------------------------------|--------------------------------------------------------------------------------|
| Define the root resource class.                                                                                                    | Section 2.2, "Defining the Root Resource Class"                                |
| Define the relative URI of the root resource class and its methods using the @Path annotation.                                                                        | Section 2.3, "Defining the Relative URI of the Root Resource and Subresources" |
| If you define the <code>@Path</code> annotation using a variable, you can assign a value to it using the <code>@PathParam</code> annotation.                          |                                                                                |
| Map incoming HTTP requests to your Java methods using @GET, @POST, @PUT, or @DELETE, to get, create, update, or delete representations of the resource, respectively. | Section 2.4, "Mapping Incoming HTTP Requests to Java Methods"                  |
| Customize the request and response messages, as required, to specify the MIME media types of representations a resource can produce and consume.                      | Section 2.5, "Customizing Message Types for the Request and Response"          |
| Extract information from the request.                                                                                                    | Section 2.6, "Extracting Information From the Request"                         |
| Build custom response messages to customize response codes or include additional metadata.                                                                            | Section 2.7, "Building Custom Response Messages"                               |
| Access information about the application deployment context or the context of individual requests.                                                                    | Section 2.8, "Accessing the Application Context"                               |
| Build new or extend existing resource URIs.                                                                                                    | Section 2.9, "Building URIs"                                                   |
| Evaluate one or more preconditions before processing a GET request, potentially reducing bandwidth and improving server performance.                                  | Section 2.10, "Using Conditional GETs"                                         |
| Access the WADL.                                                                                                    | Section 2.11, "Accessing the WADL"                                             |
| Secure your RESTful Web services.                                                                                                    | Chapter 5, "Securing RESTful Web Services"                                     |

## 2.1.2 Example of a RESTful Web Service

Example 2–1 provides a simple example of a RESTful Web service. In this example:

- The helloworld class is a resource with a relative URI path defined as /helloworld. At runtime, if the context root for the WAR file is defined as http://examples.com, the full URI to access the resource is http://examples.com/helloworld. For more information, see Section 2.3, "Defining the Relative URI of the Root Resource and Subresources."
- The sayHello method supports the HTTP GET method. For more information, see Section 2.4, "Mapping Incoming HTTP Requests to Java Methods."

The sayHello method produces content of the MIME media type text/plain. For more information, see Section 2.5, "Customizing Message Types for the Request and Response."

Additional examples are listed in Section 1.6, "Learn More About RESTful Web Services."

#### Example 2-1 Simple RESTful Web Service

```
package samples.helloworld;
import javax.ws.rs.GET;
import javax.ws.rs.Path;
import javax.ws.rs.Produces;
// Specifies the path to the RESTful service
@Path("/helloworld")
public class helloWorld {
  // Specifies that the method processes HTTP GET requests
  @Produces("text/plain")
  public String sayHello() {
     return "Hello World!";
}
```

## 2.2 Defining the Root Resource Class

A root resource class is a Plain Old Java Object (POJO) for which one or both of the following statements are true:

- Is annotated with @Path. For more information, see Section 2.3, "Defining the Relative URI of the Root Resource and Subresources."
- Has at least one method annotated with @Path or with a request method designator, such as @GET, @POST, @PUT, or @DELETE. A resource method is a method in the resource class that is annotated using a request method designator. For more information, see Section 2.4, "Mapping Incoming HTTP Requests to Java Methods."

### 2.3 Defining the Relative URI of the Root Resource and Subresources

Add the javax.ws.rs.Path annotation at the class level of the resource to define the relative URI of the RESTful Web service. Such classes are referred to a root resource classes. You can add @Path on methods of the root resource class as well, to define subresources to group specific functionality.

The following sections describe how to define the relative URI of the root resource and subresources:

- Section 2.3.1, "How to Define the Relative URI of the Resource Class (@Path)"
- Section 2.3.2, "How to Define the Relative URI of Subresources (@Path)"
- Section 2.3.3, "What Happens at Runtime: How the Base URI is Constructed"

### 2.3.1 How to Define the Relative URI of the Resource Class (@Path)

The @Path annotation defines the relative URI path for the resource, and can be defined as a constant or variable value (referred to as "URI path template"). You can add the @Path annotation at the class or method level.

To define the URI as a constant value, pass a constant value to the @Path annotation. Preceding and ending slashes (/) are optional.

In Example 2–2, the relative URI for the resource class is defined as the constant value, /helloworld.

#### Example 2–2 Defining the Relative URI as a Constant Value

```
package samples.helloworld;
import javax.ws.rs.Path;
// Specifies the path to the RESTful service
@Path("/helloworld")
public class helloWorld {. . .}
```

To define the URI as a URI path template, pass one or more variable values enclosed in braces in the @Path annotation. Then, you can use the javax.ws.rs.PathParam annotation to extract variable information from the request URI, defined by the @Path annotation, and initialize the value of the method parameter, as described in Section 2.6.1, "How to Extract Variable Information from the Request URI (@PathParam)."

In Example 2–3, the relative URI for the resource class is defined using a variable, enclosed in braces, for example, /users/{username}.

#### Example 2-3 Defining the Relative URI as a Variable Value

```
package samples.helloworld;
import javax.ws.rs.Path;
// Specifies the path to the RESTful service
@Path("/users/{username}")
public class helloWorld {. . .}
}
```

To further customize the variable, you can override the default regular expression of "[^/]+?" by specifying the expected regular expression as part of the variable definition. For example:

```
@Path("users/{username: [a-zA-Z][a-zA-Z_0-9]}")
```

In this example, the username variable will match only user names that begin with one uppercase or lowercase letter followed by zero or more alphanumeric characters or the underscore character. If the username does not match the requirements, a 404 (Not Found) response will be sent to the client.

For more information about the @Path annotation, see http://docs.oracle.com/javaee/6/api/index.html?javax/ws/rs/Path.html.

### 2.3.2 How to Define the Relative URI of Subresources (@Path)

Add the javax.ws.rs.Path annotation to the method parameter of a resource to define a subresource. Subresources enable users to group specific functionality for a resource.

In Example 2-3, if the request path of the URI is users/list, then the getUserList subresource method is matched and a list of users is returned.

#### Example 2-4 Defining a Subresource

```
package samples.helloworld;
import javax.ws.rs.GET;
import javax.ws.rs.Path;
// Specifies the path to the RESTful service
@Path("/users")
public class UserResource {
   @GET
  @Path("/list")
   public String getUserList() {
  }
}
```

### 2.3.3 What Happens at Runtime: How the Base URI is Constructed

The base URI is constructed as follows:

http://myHostName/contextPath/servletURI/resourceURI

- myHostName—DNS name mapped to the Web Server. You can replace this with host:port which specifies the name of the machine running WebLogic Server and the port used to listen for requests.
- contextPath—Name of the standalone Web application. The Web application name is specified in the META-INF/application.xml deployment descriptor in an EAR file or the weblogic.xml deployment descriptor in a WAR file. If not specified, it defaults to the name of the WAR file minus the .war extension. For more information, see "context-root" in Developing Web Applications, Servlets, and JSPs for Oracle WebLogic Server.
- servletURI—Base URI for the servlet context path. This path is configured as part of the packaging options defined in Table 3–1. Specifically, you can define the servlet context path by:
  - Updating the web.xml deployment descriptor to define the servlet mapping.
  - Adding a javax.ws.rs.ApplicationPath annotation to the class that extends javax.ws.rs.core.Application, if defined.

If the servlet context path is configured using both options above, then the servlet mapping takes precedence. If you do not configure the servlet context path in your configuration using either of the options specified above, the WebLogic Server provides a default RESTful Web service application context path, resources. For more information, see Section 3.1, "About RESTful Web Service Packaging and Deployment."

resourceURI—@Path value specified for the resource or subresource.

In Example 2–2, at runtime, if the context path for the WAR file is defined as rest and the default URI for the servlet (resources) is in effect, the base URI to access the resource is http://myServer:7001/rest/resources/helloworld.

In Example 2–3, at runtime, the base URI will be constructed based on the value specified for the variable. For example, if the user entered johnsmith as the username, the base URI to access the resource is

http://myServer:7001/rest/resources/users/johnsmith.

## 2.4 Mapping Incoming HTTP Requests to Java Methods

JAX-RS uses Java annotations to map an incoming HTTP request to a Java method. Table 2–2 lists the annotations available, which map to the similarly named HTTP methods.

Table 2–2 javax.ws.rs Annotations for Mapping HTTP Requests to Java Methods

| Annotation  | Description                                                                                                    | Idempotent |
|-------------|----------------------------------------------------------------------------------------------------|------------|
| @GET        | Transmits a representation of the resource identified by the URI to the client. The format might be HTML, plain text, JPEG, and so on. See Section 2.4.2, "How to Transmit a Representation of the Resource (@GET)."                                                                                                    | Yes        |
| @PUT        | Creates or updates the representation of the specified resource identified by the URI. See Section 2.4.3, "How to Create or Update the Representation of the Resource (@PUT)."                                                                                                    | Yes        |
| @DELETE     | Deletes the representation of the resource identified by the URI. See Section 2.4.4, "How to Delete a Representation of the Resource (@DELETE)."                                                                                                    | Yes        |
| @POST       | Creates, updates, or performs an action on the representation of the specified resource identified by the URI. See Section 2.4.5, "How to Create, Update, or Perform an Action On a Representation of the Resource (@POST)."                                                                                                    | No         |
| @HEAD       | Returns the response headers only, and not the actual resource (that is, no message body). This is useful to save bandwidth to check characteristics of a resource without actually downloading it. For more information, see <a href="http://docs.oracle.com/javaee/6/api/index.html?javax/ws/rs/HEAD.html">http://docs.oracle.com/javaee/6/api/index.html?javax/ws/rs/HEAD.html</a> .                                                                  | Yes        |
|             | The HEAD method is implemented automatically if not implemented explicitly. In this case, the runtime invokes the implemented GET method, if present, and ignores the response entity, if set.                                                                                                    |            |
| @OPTIONS    | Returns the communication options that are available on the request/response chain for the specified resource identified by the URI. The Allow response header will be set to the set of HTTP methods supported by the resource and the WADL file is returned. For more information, see <a href="http://docs.oracle.com/javaee/6/api/index.html?javax/ws/rs/OPTIONS.html">http://docs.oracle.com/javaee/6/api/index.html?javax/ws/rs/OPTIONS.html</a> . | Yes        |
|             | The OPTIONS method is implemented automatically if not implemented explicitly. In this case, the Allow response header is set to the set of HTTP methods supported by the resource and the WADL describing the resource is returned.                                                                                                    |            |
| @HttpMethod | Indicates that the annotated method should be used to handle HTTP requests. For more information, see http://docs.oracle.com/javaee/6/api/index.html?javax/ws/rs/HttpMet hod.html.                                                                                                    | N/A        |

The following sections provide more information about the JAX-RS annotations used for mapping HTTP requests to Java methods.

- Section 2.4.1, "About the Jersey Bookmark Sample"
- Section 2.4.2, "How to Transmit a Representation of the Resource (@GET)"
- Section 2.4.3, "How to Create or Update the Representation of the Resource (@PUT)"

- Section 2.4.4, "How to Delete a Representation of the Resource (@DELETE)"
- Section 2.4.5, "How to Create, Update, or Perform an Action On a Representation of the Resource (@POST)"

### 2.4.1 About the Jersey Bookmark Sample

The examples referenced in the following sections are excerpted from the **bookmark** sample that is delivered with Jersey 1.9 JAX-RS RI. The bookmark sample provides a Web application that maintains users and the browser bookmarks that they set.

The following table summarizes the resource classes in the sample, their associated URI path, and the HTTP methods demonstrated by each class.

| Table 2–3 About the Jersey Bookmark Sample | Table 2–3 | ey Bookmark Sample |
|--------------------------------------------|-----------|--------------------|
|--------------------------------------------|-----------|--------------------|

| Resource Class    | URI Path                         | HTTP Methods Demonstrated |
|-------------------|----------------------------------|---------------------------|
| UsersResource     | /users/                          | GET                       |
| UserResource      | /users/{userid}                  | GET, PUT, DELETE          |
| BookmarksResource | /users/{userid}/bookmarks        | GET, POST                 |
| BookmarkResource  | /users/{userid}/bookmarks/{bmid} | GET. PUT, DELETE          |

The bookmark sample, and other Jersey samples, can be accessed in one of the following ways:

- Downloading the Jersey 1.9 software at http://jersey.java.net
- Browsing the Maven repositories at: https://maven.java.net/content/repositories/releases/com/sun/jersey/sam ples

### 2.4.2 How to Transmit a Representation of the Resource (@GET)

The javax.ws.rs.GET annotation transmits a representation of the resource identified by the URI to the client. The format or the representation returned in the response entity-body might be HTML, plain text, JPEG, and so on. For more information about the @GET annotation, see

http://docs.oracle.com/javaee/6/api/index.html?javax/ws/rs/GET.html.

In Example 2–5, the annotated Java method, getBookmarkAsJsonArray, from the BookmarksResource class in the Jersey bookmark sample, will process HTTP GET requests. For more information about the Jersey bookmark sample, see Section 2.4.1, "About the Jersey Bookmark Sample."

Example 2–5 Mapping the HTTP GET Request to a Java Method (BookmarksResource Class)

```
import javax.ws.rs.GET;
import javax.ws.rs.Produces;
import javax.ws.rs.Path;
public class BookmarksResource {
    @Path("{bmid: .+}")
    public BookmarkResource getBookmark(@PathParam("bmid") String bmid) {
        return new BookmarkResource(uriInfo, em,
               userResource.getUserEntity(), bmid);
    @GET
```

```
@Produces("application/json")
   public JSONArray getBookmarksAsJsonArray() {
        JSONArray uriArray = new JSONArray();
        for (BookmarkEntity bookmarkEntity : getBookmarks()) {
           UriBuilder ub = uriInfo.getAbsolutePathBuilder();
           URI bookmarkUri = ub.
                   path(bookmarkEntity.getBookmarkEntityPK().getBmid()).
                   build();
           uriArray.put(bookmarkUri.toASCIIString());
       return uriArray;
   }
}
```

In Example 2-6, the annotated Java method, getBookmark, from the BookmarkResource class in the Jersey bookmark sample, will process HTTP GET requests. This example shows how to process the JSON object that is returned. For more information about the Jersey bookmark sample, see Section 2.4.1, "About the Jersey Bookmark Sample."

#### Example 2–6 Mapping the HTTP GET Request to a Java Method (BookmarkResource Class)

```
import javax.ws.rs.GET;
import javax.ws.rs.Produces;
import javax.ws.rs.Path;
public class BookmarkResource {
   @GET
   @Produces("application/json")
   public JSONObject getBookmark() {
       return asJson();
   public JSONObject asJson() {
           return new JSONObject()
            .put("userid", bookmarkEntity.getBookmarkEntityPK().getUserid())
            .put("sdesc", bookmarkEntity.getSdesc())
            .put("ldesc", bookmarkEntity.getLdesc())
            .put("uri", bookmarkEntity.getUri());
        } catch (JSONException je){
           return null;
        }
   }
}
```

### 2.4.3 How to Create or Update the Representation of the Resource (@PUT)

The javax.ws.rs.PUT annotation creates or updates the representation of the specified resource identified by the URI. For more information about the @PUT annotation, see http://docs.oracle.com/javaee/6/api/index.html?javax/ws/rs/PUT.html.

In Example 2–7, the annotated Java method, putBookmark, from the BookmarkResource class in the Jersey bookmark sample, will process HTTP PUT requests and update the specified bookmark. For more information about the Jersey bookmark sample, see Section 2.4.1, "About the Jersey Bookmark Sample."

#### Example 2–7 Mapping the HTTP PUT Request to a Java Method

```
import javax.ws.rs.PUT;
import javax.ws.rs.Produces;
import javax.ws.rs.Path;
public class BookmarkResource {
   @PUT
    @Consumes("application/json")
    public void putBookmark(JSONObject jsonEntity) throws JSONException {
        bookmarkEntity.setLdesc(jsonEntity.getString("ldesc"));
        bookmarkEntity.setSdesc(jsonEntity.getString("sdesc"));
        bookmarkEntity.setUpdated(new Date());
        TransactionManager.manage(new Transactional(em) { public void transact() {
            em.merge(bookmarkEntity);
        }});
    }
}
```

### 2.4.4 How to Delete a Representation of the Resource (@DELETE)

The javax.ws.rs.DELETE annotation deletes the representation of the specified resource identified by the URI. The response entity-body may return a status message or may be empty. For more information about the @DELETE annotation, see http://docs.oracle.com/javaee/6/api/index.html?javax/ws/rs/DELETE.html.

In Example 2–8, the annotated Java method, deleteBookmark, from the BookmarkResource class in the Jersey bookmark sample, will process HTTP DELETE requests, and delete the specified bookmark. For more information about the Jersey bookmark sample, see Section 2.4.1, "About the Jersey Bookmark Sample."

#### Example 2–8 Mapping the HTTP DELETE Request to a Java Method

```
import javax.ws.rs.DELETE;
import javax.ws.rs.Produces;
import javax.ws.rs.Path;
public class BookmarkResource {
    @DELETE
    public void deleteBookmark() {
        TransactionManager.manage(new Transactional(em) { public void transact() {
            UserEntity userEntity = bookmarkEntity.getUserEntity();
            userEntity.getBookmarkEntityCollection().remove(bookmarkEntity);
            em.merge(userEntity);
            em.remove(bookmarkEntity);
        }});
   }
}
```

### 2.4.5 How to Create, Update, or Perform an Action On a Representation of the Resource (@POST)

The javax.ws.rs.POST annotation creates, updates, or performs an action on the representation of the specified resource identified by the URI. For more information

```
about the @POST annotation, see
http://docs.oracle.com/javaee/6/api/index.html?javax/ws/rs/POST.html.
```

In Example 2–9, the annotated Java method, postForm, from the BookmarksResource class in the Jersey bookmark sample, will process HTTP POST requests, and update the specified information. For more information about the Jersey bookmark sample, see Section 2.4.1, "About the Jersey Bookmark Sample."

#### Example 2-9 Mapping the HTTP POST Request to a Java Method

```
import javax.ws.rs.POST;
import javax.ws.rs.Produces;
public class BookmarksResource {
   @POST
   @Consumes("application/json")
   public Response postForm(JSONObject bookmark) throws JSONException {
        final BookmarkEntity bookmarkEntity = new BookmarkEntity(
                getBookmarkId(bookmark.getString("uri")),
               userResource.getUserEntity().getUserid());
        bookmarkEntity.setUri(bookmark.getString("uri"));
        bookmarkEntity.setUpdated(new Date());
        bookmarkEntity.setSdesc(bookmark.getString("sdesc"));
        bookmarkEntity.setLdesc(bookmark.getString("ldesc"));
        userResource.getUserEntity().getBookmarkEntityCollection().add(bookmarkEntity);
        TransactionManager.manage(new Transactional(em) { public void transact() {
            em.merge(userResource.getUserEntity());
        }});
        URI bookmarkUri = uriInfo.getAbsolutePathBuilder().
                path(bookmarkEntity.getBookmarkEntityPK().getBmid()).
               build();
        return Response.created(bookmarkUri).build();
}
```

## 2.5 Customizing Message Types for the Request and Response

Add the javax.ws.rs.Produces or javax.ws.rs.Consumes annotation at the class level of the resource to customize the request and response message types, as described in the following sections:

- Section 2.5.1, "How To Customize Request Message Types (@Consumes)"
- Section 2.5.2, "How To Customize Response Message Types (@Produces)"
- Section 2.5.3, "What Happens At Runtime: How the Resource Method Is Selected for Response Messages"

### 2.5.1 How To Customize Request Message Types (@Consumes)

The javax.ws.rs.Consumes annotation enables you to specify the MIME media types of representations a resource can consume that were sent from the client. The @Consumes annotation can be specified at both the class and method levels and more than one media type can be declared in the same @Consumes declaration.

If there are no methods in a resource that can consume the specified MIME media types, the runtime returns an HTTP 415 Unsupported Media Type error.

For more information about the @Consumes annotation, see http://docs.oracle.com/javaee/6/api/index.html?javax/ws/rs/Consumes.html.

In Example 2–11, the @Consumes annotation defined for the Java class, helloworld, specifies that the class produces messages using the text/plain MIME media type.

#### Example 2-10 Customizing the Request Message Types Using @Consumes

```
package samples.consumes;
import javax.ws.rs.Consumes;
import javax.ws.rs.POST;
import javax.ws.rs.Path;
@Path("/helloworld")
public class helloWorld {
    @POST
    @Consumes("text/plain")
    public void postMessage(String message) {
      // Store the message
}
```

### 2.5.2 How To Customize Response Message Types (@Produces)

The javax.ws.rs.Produces annotation enables you to specify the MIME media types of representations a resource can produce and send back to the client. The @Produces annotation can be specified at both the class and method levels and more than one media type can be declared in the same @Produces declaration.

If there are no methods in a resource that can produce the specified MIME media types, the runtime returns an HTTP 406 Not Acceptable error.

For more information about the @Produces annotation, see http://docs.oracle.com/javaee/6/api/index.html?javax/ws/rs/Produces.html.

In Example 2–11, the @Produces annotation specified for the Java class, SomeResource, specifies that the class produces messages using the text/plain MIME media type. The doGetAsPlainText method defaults to the MIME media type specified at the class level. The doGetAsHtml method overrides the class-level setting and specifies that the method produces HTML rather than plain text.

#### Example 2–11 Customizing the Response Message Types Using @Produces

```
package samples.produces;
import javax.ws.rs.Produces;
import javax.ws.rs.Path;
@Path("/myResource")
@Produces("text/plain")
public class SomeResource {
    @GET
    public String doGetAsPlainText() { ... }
    @Produces("text/html")
```

```
public String doGetAsHtml() { ... }
}
```

### 2.5.3 What Happens At Runtime: How the Resource Method Is Selected for Response Messages

If a resource class is capable of producing more that one MIME media type, then the resource method that is selected corresponds to the acceptable media type declared in the Accept header of the HTTP request. In Example 2–11, if the Accept header is Accept: text/html, then the doGetAsPlainText method is invoked.

If multiple MIME media types are included in the @Produces annotation and both are acceptable to the client, the first media type specified is used. In Example 2–11, if the Accept header is Accept: application/html, application/text, then the doGetAsHtml method is invoked and the application/html MIME media type is used as it is listed first in the list.

## 2.6 Extracting Information From the Request

The javax.ws.rs package defines a set of annotations, shown in Table 2–2, that enable you extract information from the request to inject into parameters of your Java method.

Table 2–4 javax.ws.rs Annotations for Extracting Information From the Request

| Annotation    | Description                                                                                                    |  |
|---------------|----------------------------------------------------------------------------------------------------|--|
| @CookieParam  | Extract information from the HTTP cookie-related headers to initialize the value of a method parameter. For more information, see <a href="http://docs.oracle.com/javaee/6/api/index.html?javax/ws/rs/CookieParam.html">http://docs.oracle.com/javaee/6/api/index.html?javax/ws/rs/CookieParam.html</a> .                                                          |  |
| @DefaultValue | Define the default value of the request metadata that is bound using one of the following annotations: @CookieParam, @FormParam, @HeaderParam, @MatrixParam, @PathParam, or @QueryParam. For more information, see Section 2.6.3, "How to Define the DefaultValue (@DefaultValue)."                                                                                |  |
| @Encoded      | Disable the decoding of a parameter value that is bound using one of the following annotations: @FormParam, @MatrixParam, @PathParam, or @QueryParam. Use this annotation on a method or class to disable decoding for parameters at the method or class level. For more information, see http://docs.oracle.com/javaee/6/api/index.html?javax/ws/rs/Encoded.html. |  |
| @FormParam    | Extract information from an HTML form of the type application/x-www-form-urlencoded. For more information, see http://docs.oracle.com/javaee/6/api/index.html?javax/ws/rs/FormParam.html.                                                                                                    |  |
| @HeaderParam  | Extract information from the HTTP headers to initialize the value of a method parameter. For more information, see <a href="http://docs.oracle.com/javaee/6/api/index.html?javax/ws/rs/HeaderParam.html">http://docs.oracle.com/javaee/6/api/index.html?javax/ws/rs/HeaderParam.html</a> .                                                                         |  |
| @MatrixParam  | Extract information from the URI path segments to initialize the value of a method parameter. For more information, see <a href="http://docs.oracle.com/javaee/6/api/index.html?javax/ws/rs/MatrixParam.html">http://docs.oracle.com/javaee/6/api/index.html?javax/ws/rs/MatrixParam.html</a> .                                                                    |  |
| @PathParam    | Define the relative URI as a variable value (referred to as "URI path template"). For more information, see Section 2.6.1, "How to Extract Variable Information from the Request URI (@PathParam)."                                                                                                    |  |
| @QueryParam   | Extract information from the query portion of the request URI to initialize the value of a method parameter. For more information, see Section 2.6.2, "How to Extract Request Parameters (@QueryParam)."                                                                                                    |  |

### 2.6.1 How to Extract Variable Information from the Request URI (@PathParam)

Add the javax.ws.rs.PathParam annotation to the method parameter of a resource to extract the variable information from the request URI and initialize the value of the method parameter. You can define a default value for the variable value using the @DefaultValue annotation, as described in Section 2.6.3, "How to Define the DefaultValue (@DefaultValue)."

In Example 2-3, the @PathParam annotation assigns the value of the username variable that is defined as part of the URI path by the @Path annotation to the userName method parameter.

#### Example 2–12 Extracting Variable Information From the Request URI

```
package samples.helloworld;
import javax.ws.rs.GET;
import javax.ws.rs.Path;
import javax.ws.rs.Produces;
import javax.ws.rs.PathParam;
// Specifies the path to the RESTful service
@Path("/users")
public class helloWorld {
    @GET
    @Path("/{username}")
    @Produces("text/xml")
    public String getUser(@PathParam("username") String userName) {
   }
}
```

### 2.6.2 How to Extract Request Parameters (@QueryParam)

Add the javax.ws.rs.QueryParam annotation to the method parameter of a resource to extract information from the query portion of the request URI and initialize the value of the method parameter.

The type of the annotated method parameter can be any of the following:

- Primitive type (int, char, byte, and so on)
- User-defined type
- Constructor that accepts a single String argument
- Static method named valueOf or fromString that accepts a single String argument (for example, integer.valueOf(String))
- List<T>, Set<T>, or SortedSet<T>

If the @QueryParam annotation is specified but the associated query parameter is not present in the request, then the parameter value will set as an empty collection for List, Set or SortedSet, the Java-defined default for primitive types, and NULL for all other object types. Alternatively, you can define a default value for the parameter using the @DefaultValue annotation, as described in Section 2.6.3, "How to Define the DefaultValue (@DefaultValue)."

For more information about the @QueryParam annotation, see http://docs.oracle.com/javaee/6/api/index.html?javax/ws/rs/QueryParam.html. In Example 2–13, if the step query parameter exists in the query component of the request URI, the value will be assigned to the step method parameter as an integer value. If the value cannot be parsed as an integer value, then a 400 (Client Error) response is returned. If the step query parameter does not exist in the query component of the request URI, then the value is set to NULL.

#### Example 2–13 Extracting Request Parameters (@QueryParam)

```
import javax.ws.rs.Path;
import javax.ws.rs.GET;
import javax.ws.rs.QueryParam;
   @Path("smooth")
   @GET
   public Response smooth(@QueryParam("step") int step)
```

### 2.6.3 How to Define the DefaultValue (@DefaultValue)

Add the javax.ws.rs.DefaultValue annotation to define the default value of the request metadata that is bound using one of the following annotations: @CookieParam, @FormParam, @HeaderParam, @MatrixParam, @PathParam, or @QueryParam. For more information about the @DefaultValue annotation, see

http://docs.oracle.com/javaee/6/api/index.html?javax/ws/rs/DefaultValue.ht ml.

In Example 2–14, if the step query parameter does not exist in the query component of the request URI, the default value of 2 will be assigned to the step parameter.

#### Example 2–14 Defining the Default Value (@DefaultValue)

```
import javax.ws.rs.Path;
import javax.ws.rs.GET;
import javax.ws.rs.QueryParam;
   @Path("smooth")
   public Response smooth(@DefaultValue("2") @QueryParam("step") int step)
}
```

### 2.7 Building Custom Response Messages

By default, JAX-RS responds to HTTP requests using the default response codes defined in the HTTP specification, such as 200 OK for a successful GET request and 201 CREATED for a successful PUT request.

In some cases, you may want to customize the response codes returned or include additional metadata information in the response. For example, you might want to include the Location header to specify the URI to the newly created resource. You can modify the response message returned using the javax.ws.rs.core.Response class.

An application can extend the Response class directly or use one of the static Response methods, defined in Table 2–5, to create a

javax.ws.rs.core.Response.ResponseBuilder instance and build the Response instance. For more information about the Response methods, see the Javadoc at

http://docs.oracle.com/javaee/6/api/index.html?javax/ws/rs/core/Response.h

Table 2–5 Creating a Response Instance Using the ResponseBuilder Class

| Method              | Description                                                                                 |
|---------------------|---------------------------------------------------------------------------------------------|
| created()           | Creates a new ResponseBuilder instance and sets the Location header to the specified value. |
| fromResponse()      | Creates a new ResponseBuilder instance and copies an existing response.                     |
| noContent()         | Creates a new ResponseBuilder instance and defines an empty response.                       |
| notAcceptable()     | Creates a new ResponseBuilder instance and defines a unacceptable response.                 |
| notModified()       | Creates a new ResponseBuilder instance and returns a not-modified status.                   |
| ok()                | Creates a new ResponseBuilder instance and returns an OK status.                            |
| seeOther()          | Creates a new ResponseBuilder instance for a redirection.                                   |
| serverError()       | Creates a new ResponseBuilder instance and returns a server error status.                   |
| status()            | Creates a new ResponseBuilder instance and returns the specified status.                    |
| temporaryRedirect() | Creates a new ResponseBuilder instance for a temporary redirection.                         |

Once you create a ResponseBuilder instance, you can call the methods defined in Table 2–6 to build a custom response. Then, call the build() method to create the final Response instance. For more information about the ResponseBuilder class and its methods, see

http://docs.oracle.com/javaee/6/api/index.html?javax/ws/rs/core/Response.R esponseBuilder.html.

ResponseBuilder Methods for Building a Custom Response Table 2-6

| Method            | Description                                                              |
|-------------------|--------------------------------------------------------------------------|
| build()           | Creates the Response instance from the current ResponseBuilder instance. |
| cacheControl()    | Sets the cache control.                                                  |
| clone()           | Create a copy of the ResponseBuilder to preserve its state.              |
| contentLocation() | Sets the content location.                                               |
| cookie()          | Add cookies to the response.                                             |
| entity()          | Defines the entity.                                                      |
| expires()         | Sets the expiration date.                                                |
| header()          | Adds a header to the response.                                           |
| language()        | Sets the language.                                                       |
| lastModified()    | Set the last modified date.                                              |
| location()        | Sets the location.                                                       |
| newInstance()     | Creates a new ResponseBuilder instance.                                  |
| status()          | Sets the status.                                                         |
| tag()             | Sets an entity tag.                                                      |
| type()            | Sets the response media type.                                            |
| variant()         | Set representation metadata.                                             |
| variants()        | Add a Vary header that lists the available variants.                     |

Example 2–15 shows how to build a Response instance using ResponseBuilder. In this example, the standard status code of 200 OK is returned and the media type of the response is set to text/html. A call to the build() method creates the final Response instance.

#### Example 2-15 Building a Custom Response

```
import javax.ws.rs.Path;
import javax.ws.rs.GET;
import javax.ws.rs.PathParam;
import javax.ws.rs.core.Response;
import javax.ws.rs.core.ResponseBuilder;
@Path("/content")
public class getDocs {
  @GET
  @Path("{id}")
  public Response getHTMLDoc(@PathParm("id") int docId)
      Document document = ...;
     ResponseBuilder response = Response.ok(document);
     response.type("text/html");
     return response.build();
  }
}
```

If you wish to build an HTTP response using a generic type, to avoid type erasure at runtime you need to create a javax.ws.rs.core.GenericEntity object to preserve the generic type. For more information, see

http://docs.oracle.com/javaee/6/api/index.html?javax/ws/rs/core/GenericEnt ity.html.

Example 2–16 provides an example of how to build an HTTP response using GenericEntity to preserve the generic type.

#### Example 2–16 Building a Custom Response Using a Generic Type

```
import javax.ws.rs.Path;
import javax.ws.rs.GET;
import javax.ws.rs.PathParam;
import javax.ws.rs.core.Response;
import javax.ws.rs.core.ResponseBuilder;
javax.ws.rs.core.GenericEntity;
@Path("/content")
public class getDocs {
  @GET
  @Path("{id}")
  public Response getHTMLDoc(@PathParm("id") int docId)
     Document document = ...;
      List<String> list = new ArrayList<String>();
     GenericEntity<List<String>> entity = new GenericEntity<List<String>>(list) {};
     ResponseBuilder response = Response.ok(document);
     response.entity(entity);
     return response.build();
  }
}
```

### 2.8 Accessing the Application Context

The javax.ws.rs.core.Context annotation enables you to access information about the application deployment context and the context of individual requests. Table 2-7 summarizes the context types that you can access using the @Context annotation. For more information, see the Javadoc at

http://docs.oracle.com/javaee/6/api/index.html?javax/ws/rs/core/Context.ht

Table 2–7 Context Types

| Use this context type | То                                                                                                    |  |
|-----------------------|----------------------------------------------------------------------------------------------------|--|
| HttpHeaders           | Access HTTP header information.                                                                                                    |  |
| Providers             | Lookup Provider instances based on a set of search criteria.                                                                                                    |  |
| Request               | Determine the best matching representation variant and to evaluate whether the current state of the resource matches any preconditions defined. For more information, see Section 2.10, "Using Conditional GETs." |  |
| SecurityContext       | Access the security context and secure the RESTful Web service. For more information, see Section 5.3, "Securing RESTful Web Services Using SecurityContext."                                                     |  |
| UriInfo               | Access application and request URI information. For more information, see Section 2.9, "Building URIs."                                                                                                    |  |

### 2.9 Building URIs

You can use javax.ws.rs.core.UriInfo to access application and request URI information. Specifically, UriInfo can be used to return the following information:

- Deployed application's base URI
- Request URI relative to the base URI
- Absolute path URI (with or without the query parameters)

Using UriInfo you can return a URI or javax.ws.rs.core.UriBuilder instance. UriBuilder simplifies the process of building URIs, and can be used to build new or extend existing URIs.

The UriBuilder methods perform contextual encoding of characters not permitted in the corresponding URI component based on the following rules:

- application/x-www-form-urlencoded media type for query parameters, as defined in "Forms" in the HTML specification at the following URL: http://www.w3.org/TR/html4/interact/forms.html#h-17.13.4.1
- RFC 3986 for all other components, as defined at the following URL: http://www.ietf.org/rfc/rfc3986.txt

Example 2–17 shows how to obtain an instance of UriInfo using @Context and use it to return an absolute path of the request URI as a UriBuilder instance. Then, using UriBuilder build a URI for a specific user resource by adding the user ID as a path segment and store it in an array. In this example, the UriInfo instance is injected into a class field. This example is excerpted from the bookmark sample, as described in Section 2.4.1, "About the Jersey Bookmark Sample."

#### Example 2-17 Building URIs

```
import javax.ws.rs.Path;
import javax.ws.rs.GET;
```

```
import javax.ws.rs.Produces;
import javax.ws.rs.core.UriBuilder;
import javax.ws.rs.core.UriInfo;
import javax.ws.rs.core.Context;
@Path("/users/")
public class UsersResource {
    @Context UriInfo uriInfo;
    @GET
    @Produces("application/json")
    public JSONArray getUsersAsJsonArray() {
        JSONArray uriArray = new JSONArray();
        for (UserEntity userEntity : getUsers()) {
            UriBuilder ub = uriInfo.getAbsolutePathBuilder();
            URI userUri = ub.path(userEntity.getUserid()).build();
            uriArray.put(userUri.toASCIIString());
        return uriArray;
}
```

## 2.10 Using Conditional GETs

A conditional GET enables you to evaluate one or more preconditions before processing a GET request. If the preconditions are met, a Not Modified (304) response can be returned rather than the normal response, potentially reducing bandwidth and improving server performance.

JAX-RS provides the javax.ws.rs.core.Request contextual interface enabling you to perform conditional GETs. You call the evaluatePreconditions() method and pass a javax.ws.rs.core.EntityTag, the last modified timestamp (as a java.util.Date object), or both. The values are compared to the If-None-Match or If-Not-Modified headers, respectively, if these headers are sent with the request.

If headers are included with the request and the precondition values match the header values, then the evaluatePreconditions() methods returns a predefined ResponseBuilder response with a status code of Not Modified (304). If the precondition values do no match, the evaluatePreconditions() method returns null and the normal response is returned, with 200, OK status.

Example 2–18 shows how to pass the EntityTag to the evaluatePreconditions() method and build the response based on whether the preconditions are met.

#### Example 2-18 Using Conditional GETs

```
@Path("/employee/{joiningdate}")
public class Employee {
   Date joiningdate;
   @GET
   @Produces("application/xml")
   public Employee(@PathParam("joiningdate") Date joiningdate, @Context Request req,
            @Context UriInfo ui) {
```

```
this.joiningdate = joiningdate;
       this.tag = computeEntityTag(ui.getRequestUri());
       if (req.getMethod().equals("GET")) {
           Response.ResponseBuilder rb = req.evaluatePreconditions(tag);
            // Preconditions met
            if (rb != null) {
                return rb.build();
            // Preconditions not met
           rb = Response.ok();
           rb.tag(tag);
           return rb.build();
       }
   }
}
```

## 2.11 Accessing the WADL

The Web Application Description Language (WADL) is an XML-based file format that describes your RESTful Web services application. By default, a basic WADL is generated at runtime and can be accessed from your RESTful Web service by issuing a GET on the /application.wadl resource at the base URI of your RESTful application. For example:

```
GET http://<path_to_REST_app>/application.wadl
```

Alternatively, you can use the OPTIONS method to return the WADL for particular resource.

Example 2–19 shows an example of a WADL for the simple RESTful Web service shown in Example 2–1.

#### Example 2-19 Example of a WADL

```
<?xml version="1.0" encoding="UTF-8" standalone="yes"?>
<application xmlns="http://research.sun.com/wad1/2006/10">
   <doc xmlns:jersey="http://jersey.dev.java.net/"</pre>
              jersey:generatedBy="Jersey: 0.10-ea-SNAPSHOT 08/27/2008 08:24 PM"/>
   <resources base="http://localhost:9998/">
      <resource path="/helloworld">
         <method name="GET" id="sayHello">
               <representation mediaType="text/plain"/>
            </response>
         </method>
      </resource>
   </resources>
</application>
```

### 2.12 More Advanced RESTful Web Service Tasks

For more information about advanced RESTful Web service development tasks, including those listed below, see the Jersey 1.9 User Guide at http://jersey.java.net/nonav/documentation/1.9/user-guide.html.

- Integrating JAX-RS with EJB technology and Contexts and Dependency Injection
- Using JAXB and JSON

# Packaging and Deploying RESTful Web **Services**

This chapter describes how to package and deploy WebLogic Web services that conform to the Representational State Transfer (REST) architectural style using Java API for RESTful Web Services (JAX-RS).

This chapter includes the following topics:

- Section 3.1, "About RESTful Web Service Packaging and Deployment"
- Section 3.2, "Packaging With an Application Subclass"
- Section 3.3, "Packaging With a Servlet"
- Section 3.4, "Packaging as a Default Resource"

## 3.1 About RESTful Web Service Packaging and Deployment

All RESTful Web service applications must be packaged as part of a Web application. If your Web service is implemented as an EJB, it must be packaged and deployed within a WAR. For more information about deploying a Web application, see "Understanding WebLogic Server Deployment" in Deploying Applications to Oracle WebLogic Server.

Table 3–1 summarizes the specific packaging options available for RESTful Web service applications.

Table 3-1 Packaging Options for RESTful Web Service Applications

| Packaging Option     | Description                                                                                                    |
|----------------------|----------------------------------------------------------------------------------------------------|
| Application subclass | Define a class that extends <code>javax.ws.rs.core.Application</code> to define the components of a RESTful Web service application deployment and provide additional metadata. You can add a <code>javax.ws.rs.ApplicationPath</code> annotation to the subclass to configure the servlet context path. For more information, see Section 3.2, "Packaging With an Application Subclass." |
| Servlet              | Update the web.xml deployment descriptor to configure the servlet and mappings. The method used depends on whether your Web application is using Servlet 3.0 or earlier. For more information, see Section 3.3, "Packaging With a Servlet."                                                                                                    |
| Default resource     | If you do not configure the servlet context path in your configuration using either of the options specified above, the WebLogic Server provides a default RESTful Web service application servlet context path, resources. For more information, see Section 3.4, "Packaging as a Default Resource."                                                                                     |

## 3.2 Packaging With an Application Subclass

In this packaging scenario, you create a class that extends javax.ws.rs.core.Application to define the components of a RESTful Web service application deployment and provides additional metadata. For more information about javax.ws.rs.core.Application, see the Javadoc at http://download.oracle.com/javaee/6/api/javax/ws/rs/core/Application.html.

Within the Application subclass, override the getClasses() and getSingletons() methods, as required, to return the list of RESTful Web service resources. A resource is bound to the Application subclass that returns it.

Note that an error is returned if both methods return the same resource.

Use the javax.ws.rs.ApplicationPath annotation to defined the base URI pattern that gets mapped to the servlet. For more information about how this information is used in the base URI of the resource, see Section 2.3.3, "What Happens at Runtime: How the Base URI is Constructed." For more information about the @ApplicationPath annotation, see the Javadoc at:

http://download.oracle.com/javaee/6/api/javax/ws/rs/ApplicationPath.html.

For simple deployments, no web.xml deployment descriptor is required. For more complex deployments, for example to secure the Web service or specify initialization parameters, you can package a web.xml deployment descriptor with your application, as described in Section 3.3, "Packaging With a Servlet."

Example 3–1 provides an example of a class that extends javax.ws.rs.core.Application and uses the @ApplicationPath annotation to define the base URI of the resource.

#### Example 3-1 Example of a Class that Extends javax.ws.rs.core.Application

```
import javax.ws.rs.core.Application;
javax.ws.rs.ApplicationPath;
@ApplicationPath("resources")
public class MyApplication extends Application {
   public Set<Class<?>> getClasses() {
        Set<Class<?>> s = new HashSet<Class<?>>();
        s.add(HelloWorldResource.class);
        return s;
}
```

### 3.3 Packaging With a Servlet

The following sections describe how to package the RESTful Web service application with a servlet using the web.xml deployment descriptor, based on whether your Web application is using Servlet 3.0 or earlier.

- Section 3.3.1, "How to Package the RESTful Web Service Application with Servlet
- Section 3.3.2, "How to Package the RESTful Web Service Application with Pre-3.0 Servlets"

The web.xml file is located in the WEB-INF directory in the root directory of your application archive. For more information about the web.xml deployment descriptor, see "web.xml Deployment Descriptor Elements" in Developing Web Applications, *Servlets, and JSPs for Oracle WebLogic Server.* 

**Note:** If you are running a Web application that uses pre-3.0 Servlets, see Section 3.3, "Packaging With a Servlet." This section applies only to Web applications running Servlets 3.0.

### 3.3.1 How to Package the RESTful Web Service Application with Servlet 3.0

To package the RESTful Web Service application with Servlet 3.0, update the web.xml deployment descriptor to define the elements defined in the following sections. The elements vary depending on whether you include in the package a class that extends javax.ws.rs.core.Application.

- Section 3.3.1.1, "Packaging the RESTful Web Service Application Using web.xml With Application Subclass"
- Section 3.3.1.2, "Packaging the RESTful Web Service Application Using web.xml Without Application Subclass"

For more information about any of the elements, see "servlet" in *Developing Web* Applications, Servlets, and JSPs for Oracle WebLogic Server.

### 3.3.1.1 Packaging the RESTful Web Service Application Using web.xml With Application Subclass

If a class that extends javax.ws.rs.core.Application is packaged with web.xml, then define the elements as described in Table 3–2. For an example, see Example 3–2.

Packaging the RESTful Web Service Application Using web.xml With Application Subclass

| Element                                    | Then define elements                                                                                                    |
|--------------------------------------------|----------------------------------------------------------------------------------------------------|
| <pre><servlet-name></servlet-name></pre>   | Set this element to the fully qualified name of the class that extends javax.ws.rs.core.Application. You can specify multiple servlet entries to define multiple Application subclass names. |
| <pre><servlet-class></servlet-class></pre> | Not required.                                                                                                    |
| <pre><init-param></init-param></pre>       | Set this element to define the class that extends the javax.ws.rs.core.Application:                                                                                                    |
|                                            | <pre><init-param></init-param></pre>                                                                                                    |

(Cont.) Packaging the RESTful Web Service Application Using web.xml With Application

### **Flement** Then define elements . . . Set as the base URI pattern that gets mapped to the servlet. <servlet-mapping</pre> If not specified, one of the following values are used, in order of precedence: @ApplicationPath annotation value defined in the javax.ws.rs.core.Application subclass. For example: package test; @ApplicationPath("res") public class MyJaxRsApplication extends java.ws.rs.core.Application For more information, see Section 3.2, "Packaging With an Application Subclass." The value resources. This is the default base URI pattern for RESTful Web service applications. For more information, see Section 3.4, "Packaging as a Default Resource." If both the <servlet-mapping> and @ApplicationPath are specified, the <servlet-mapping> takes precedence. For more information about how this information is used in the base URI of the resource, see Section 2.3.3, "What Happens at Runtime: How the Base URI is Constructed."

The following provides an example of how to update the web.xml file if a class that extends javax.ws.rs.core.Application is packaged with web.xml.

#### Example 3-2 Updating web.xml for Servlet 3.0 If Application Subclass is in Package

```
<web-app>
   <servlet>
       <display-name>My JAX-RS Servlet</display-name>
       <servlet-name>jersey.samples.MyApplication</servlet-name>
       <init-param>
           <param-name>javax.ws.rs.Application</param-name>
           <param-value>myPackage.myJaxRsApplication
       </init-param>
   </servlet>
   <servlet-mapping>
       <servlet-name>MyJaxRsApp</servlet-name>
       <url-pattern>/*</url-pattern>
   </servlet-mapping>
</web-app>
```

### 3.3.1.2 Packaging the RESTful Web Service Application Using web.xml Without Application Subclass

If a class that extends javax.ws.rs.core.Application is **not** packaged with web.xml, then define the elements as described in Table 3–3.

**Note:** In this scenario, you cannot support multiple RESTful Web service applications.

Packaging the RESTful Web Service Application Using web.xml Without Application Subclass Table 3-3

| Element                                  | Description                                   |
|------------------------------------------|-----------------------------------------------|
| <pre><servlet-name></servlet-name></pre> | Set this element to the desired servlet name. |

Table 3-3 (Cont.) Packaging the RESTful Web Service Application Using web.xml Without Application

| Element                                                 | Description                                                                                                    |
|---------------------------------------------------------|----------------------------------------------------------------------------------------------------|
| <pre><servlet-class></servlet-class></pre>              | Set this element to one of the following classes to delegate all Web requests to the Jersey servlet:                                                                                       |
|                                                         | <ul><li>weblogic.jaxrs.server.portable.servlet.ServletContainer</li></ul>                                                                                                    |
|                                                         | <ul><li>com.sun.jersey.spi.container.servlet.ServletContainer</li></ul>                                                                                                    |
| <pre><init-param></init-param></pre>                    | Set this element to define the class that extends the <code>javax.ws.rs.Application</code> :                                                                                               |
|                                                         | <init-param></init-param>                                                                                                    |
|                                                         | <pre>- <pre><param-name></param-name></pre></pre>                                                                                                    |
|                                                         | javax.ws.rs.Application                                                                                                    |
|                                                         | <pre></pre>                                                                                                    |
|                                                         | -<br><param-value></param-value>                                                                                                    |
|                                                         | ApplicationSubclassName                                                                                                    |
|                                                         |                                                                                                    |
|                                                         |                                                                                                    |
| <pre><servlet-mapping< pre=""></servlet-mapping<></pre> | Set as the base URI pattern that gets mapped to the servlet. If not specified, this value defaults to resources. For more information, see Section 3.4, "Packaging as a Default Resource." |
|                                                         | For more information about how this information is used in the base URI of the resource, see Section 2.3.3, "What Happens at Runtime: How the Base URI is Constructed."                    |

The following provides an example of how to update the web.xml file if an class that extends javax.ws.rs.core.Application is **not** packaged with web.xml.

### Example 3-3 Updating web.xml for Servlet 3.0 If Application Subclass is Not in Package

```
<web-app>
   <servlet>
       <servlet-name>RestServlet</servlet-name>
        <servlet-class>com.sun.jersey.spi.container.servlet.ServletContainer/servlet-class>
   </servlet>
    <servlet-mapping>
       <servlet-name>RestServlet</servlet-name>
        <url-pattern>/*</url-pattern>
   </servlet-mapping>
</web-app>
```

## 3.3.2 How to Package the RESTful Web Service Application with Pre-3.0 Servlets

Table 3-4 describes the elements to update in the web.xml deployment descriptor to package the RESTful Web service application with a pre-3.0 servlet.

Table 3–4 Packaging the RESTful Web Service Application with Pre-3.0 Servlets

| Element                                  | Description                                                                                          |  |
|------------------------------------------|----------------------------------------------------------------------------------------------------|--|
| <pre><servlet-name></servlet-name></pre> | Set this element to the desired servlet name.                                                        |  |
| <servlet-class></servlet-class>          | Set this element to one of the following classes to delegate all Web requests to the Jersey servlet: |  |
|                                          | weblogic.jaxrs.server.portable.servlet.ServletContainer                                              |  |
|                                          | <ul><li>com.sun.jersey.spi.container.servlet.ServletContainer</li></ul>                              |  |

(Cont.) Packaging the RESTful Web Service Application with Pre-3.0 Servlets

#### **Flement**

#### Description

<init-param>

Set this element to define the class that extends the javax.ws.rs.core.Application:

```
<param-name>
      javax.ws.rs.Application
   </param-name>
   <param-value>
      ApplicationSubclassName
   </param-value>
</init-param>
```

Alternatively, you can declare the packages in your application, as follows:

```
<init-param>
   <param-name>
      com.sun.jersey.config.property.packages
   </param-name>
   <param-value>
      project1
    </param-value>
</init-param>
```

<servlet-mapping</pre>

Set as the base URI pattern that gets mapped to the servlet.

If not specified, one of the following values are used, in order of precedence:

@ApplicationPath annotation value defined in the javax.ws.rs.core.Application subclass. For example:

```
package test;
@ApplicationPath("res")
public class MyJaxRsApplication extends java.ws.rs.core.Application
```

For more information, see Section 3.2, "Packaging With an Application Subclass."

The value resources. This is the default base URI pattern for RESTful Web service applications. For more information, see Section 3.4, "Packaging as a Default Resource."

If both the <servlet-mapping> and @ApplicationPath are specified, the <servlet-mapping> takes precedence.

For more information about how this information is used in the base URI of the resource, see Section 2.3.3, "What Happens at Runtime: How the Base URI is Constructed."

The following provides an example of how to update the web.xml file if an class that extends javax.ws.rs.core.Application is **not** packaged with web.xml.

## Example 3-4 Updating web.xml for Pre-3.0 Servlets

```
<web-app>
   <servlet>
        <display-name>My JAX-RS Servlet</display-name>
        <servlet-name>javax.ws.rs.core.Application/servlet-name>
        <servlet-class>weblogic.jaxrs.server.portable.servlet.ServletContainer/servlet-class>
            <param-name>com.sun.jersey.config.property.resourceConfigClass</param-name>
            <param-value>com.sun.jersey.api.core.PackagesResourceConfig</param-value>
        </init-param>
        <init-param>
            <param-name>com.sun.jersey.config.property.packages</param-name>
```

```
<param-value>project1
      </init-param>
   </servlet>
</web-app>
```

# 3.4 Packaging as a Default Resource

By default, WebLogic Server defines a default RESTful Web service application context path, resources. The default RESTful Web service application context path is used if the following are true:

- You did not update the web.xml deployment descriptor to include a Servlet mapping, as described in Section 3.3, "Packaging With a Servlet."
- The @ApplicationPath annotation is not defined in the javax.ws.rs.core.Application subclass, as described in Section 3.2, "Packaging With an Application Subclass."

**Note:** If a servlet is already registered at the default context path, then a warning is issued.

For example, if the relative URI of the root resource class for the RESTful Web service application is defined as @Path('/helloworld') and the default RESTful Web service application context path is used, then the RESTful Web service application resource will be available at:

http://<host>:<port>/contextPath/resources/helloworld

# **Developing RESTful Web Service Clients**

This chapter describes how to develop WebLogic Web service clients that conform to the Representational State Transfer (REST) architectural style using Java API for RESTful Web Services (JAX-RS).

This chapter includes the following sections:

- Section 4.1, "About RESTful Web Service Client Development"
- Section 4.2, "Creating and Configuring a Client Instance"
- Section 4.3, "Creating a Web Resource Instance"
- Section 4.4, "Sending Requests to the Resource"
- Section 4.5, "Receiving a Response from a Resource"

# 4.1 About RESTful Web Service Client Development

The Jersey JAX-RS RI provides a client API for developing RESTful Web services clients. To access the client API, you create an instance of the com.sun.jersey.api.client.Client class and then use that instance to access the Web resource and send HTTP requests.

**Note:** A standard client API will be supported as part of the JSR-311 JAX-RS 2.0 specification.

The following sections provide more information about RESTful Web service client development:

- Section 4.1.1, "Summary of Tasks to Develop RESTful Web Service Clients"
- Section 4.1.2, "Example of a RESTful Web Service Client"

## 4.1.1 Summary of Tasks to Develop RESTful Web Service Clients

The following table summarizes a subset of the tasks that are required to develop RESTful Web service clients. For more information about advanced tasks, see Section 4.6, "More Advanced RESTful Web Service Client Tasks."

Summary of Tasks to Develop RESTful Web Service Clients Table 4–1

| Task                                                                                                    | More Information                                          |
|----------------------------------------------------------------------------------------------------|-----------------------------------------------------------|
| Create an instance of the com.sun.jersey.api.client.Client class.                                             | Section 4.2, "Creating and Configuring a Client Instance" |
| Create an instance of the Web resource.                                                                       | Section 4.3, "Creating a Web Resource Instance"           |
| Send requests to the resource. For example, HTTP requests to GET, PUT, POST, and DELETE resource information. | Section 4.4, "Sending Requests to the Resource"           |
| Receive responses from the resource.                                                                          | Section 4.5, "Receiving a Response from a Resource"       |

## 4.1.2 Example of a RESTful Web Service Client

The following provides a simple example of a RESTful Web service client that can be used to call the RESTful Web service defined in Example 2-1, "Simple RESTful Web Service". In this example:

- The Client instance is created to access the client API. For more information, see Section 4.2, "Creating and Configuring a Client Instance."
- The WebResource instance is created to access the Web resource. For more information, see Section 4.3, "Creating a Web Resource Instance."
- A get request is sent to the resource. For more information, see Section 4.4, "Sending Requests to the Resource."
- The response is returned as a String value. For more information about receiving the response, see Section 4.5, "Receiving a Response from a Resource."

Additional examples are listed in Section 1.6, "Learn More About RESTful Web Services."

#### Example 4-1 Simple RESTful Web Service Client Example

```
package samples.helloworld.client;
import com.sun.jersey.api.client.Client;
import com.sun.jersey.api.client.WebResource;
public class helloWorldClient {
   public helloWorldClient() {
       super();
   public static void main(String[] args) {
       Client c = Client.create();
       WebResource resource =
c.resource("http://localhost:7101/RESTfulService-Project1-context-root/jersey/hell
oWorld");
        String response = resource.get(String.class);
}
```

# 4.2 Creating and Configuring a Client Instance

To access the Jersey JAX-RS RI client API, create an instance of the com.sun.jersey.api.client.Client class. For more information, see http://jersey.java.net/nonav/apidocs/1.9/jersey/com/sun/jersey/api/client/ Client.html.

Optionally, you can pass client configuration properties when creating the client instance, as defined in Table 4–2, by defining a

com.sun.jersey.api.client.Client.ClientConfig and passing the information to the create method. For more information, see

http://jersey.java.net/nonav/apidocs/1.9/jersey/com/sun/jersey/api/client/ ClientConfig.html.

Table 4–2 RESTful Web Service Client Configuration Properties

| Property                                     | Description                                                                                                    |
|----------------------------------------------|----------------------------------------------------------------------------------------------------|
| PROPERTY_BUFFER_RESPONSE_ENTITY_ON_EXCEPTION | Boolean value that specifies whether the client should buffer the response entity, if any, and close resources when a UniformInterfaceException is thrown. This property defaults to true. |
| PROPERTY_CHUNKED_ENCODING_SIZE               | Integer value that specifies the chunked encoding size. A value equal to or less than 0 specifies that the default chunk size should be used. If not set, then chunking will not be used.  |
| PROPERTY_CONNECT_TIMEOUT                     | Integer value that specifies the connect timeout interval in milliseconds. If the property is 0 or not set, then the interval is set to infinity.                                          |
| PROPERTY_FOLLOW_REDIRECTS                    | Boolean value that specifies whether the URL will redirect automatically to the URI declared in 3xx responses. This property defaults to true.                                             |
| PROPERTY_READ_TIMEOUT                        | Integer value that specifies the read timeout interval in milliseconds. If the property is 0 or not set, then the interval is set to infinity.                                             |

Example 4–2 provides an example of how to create a client instance.

### Example 4-2 Creating a Client Instance

```
import com.sun.jersey.api.client.Client;
   public static void main(String[] args) {
       Client c = Client.create();
```

Example 4–3 provides an example of how to create a client instance and pass configuration properties to the create method.

### Example 4-3 Creating and Configuring a Client Instance

```
import com.sun.jersey.api.client.*
   public static void main(String[] args) {
       ClientConfig cc = new DefaultClientConfig();
        cc.getProperties().put(ClientConfig.PROPERTY_FOLLOW_REDIRECTS, true);
       Client c = Client.create(cc);
```

Alternatively, you can configure a client instance after the client has been created, by setting properties on the map returned from the getProperties method or calling a specific setter method.

Example 4–4 provides an example of how to configure a client after it has been created. In this example:

- PROPERTY\_FOLLOW\_REDIRECTS is configured by setting the property on the map returned from the getProperties method.
- PROPERTY\_CONNECT\_TIMEOUT is configured using the setter method.

#### Example 4–4 Configuring a Client Instance After It Has Been Created

```
import com.sun.jersey.api.client.*
...
   public static void main(String[] args) {
      Client c = Client.create();
      c.getProperties().put(ClientConfig.PROPERTY_FOLLOW_REDIRECTS, true);
      c.setConnectTimeout(3000);
```

# 4.3 Creating a Web Resource Instance

Before you can issue requests to a RESTful Web service, you must create an instance of com.sun.jersey.api.client.WebResource or com.sun.jersey.api.client.AsyncWebResource to access the resource specified by the URI. The WebResource or AsyncWebResource instance inherits the configuration defined for the client instance. For more information, see:

- WebResource: http://jersey.java.net/nonav/apidocs/1.9/jersey/com/sun/jersey/api/clie nt/WebResource.html
- AsyncWebResource: http://jersey.java.net/nonav/apidocs/1.9/jersey/com/sun/jersey/api/clie nt/AsyncWebResource.html

**Note:** Because clients instances are expensive resources, if you are creating multiple Web resources, it is recommended that you re-use a single client instance whenever possible.

Example 4–5 provides an example of how to create an instance to a Web resource hosted at http://example.com/helloworld.

## Example 4-5 Creating a Web Resource Instance

```
import com.sun.jersey.api.client.*
...
    public static void main(String[] args) {\
...
        Client c = Client.create();
        WebResource resource = c.resource("http://example.com/helloWorld");
```

Example 4–5 provides an example of how to create an instance to a Web resource hosted at http://example.com/helloworld.

#### Example 4–6 Creating an Asynchronous Web Resource Instance

```
import com.sun.jersey.api.client.*;
```

```
public static void main(String[] args) {\
   Client c = Client.create();
    AsyncWebResource asyncResource = c.resource("http://example.com/helloWorld");
```

# 4.4 Sending Requests to the Resource

Use the WebResource or AsyncWebResource instance to build requests to the associated Web resource, as described in the following sections:

- Section 4.4.1, "How to Build Requests"
- Section 4.4.2, "How to Send HTTP Requests"
- Section 4.4.4, "How to Configure the Accept Header"
- Section 4.4.3, "How to Pass Query Parameters"

## 4.4.1 How to Build Requests

Requests to a Web resource are structured using the builder pattern, as defined by the com.sun.jersey.api.client.RequestBuilder interface. The RequestBuilder interface is implemented by com.sun.jersey.api.client.WebResource, com.sun.jersey.api.client.AsyncWebResource, and other resource classes.

You can build a request using the methods defined in Table 4–3, followed by the HTTP request method, as described in Section 4.4.2, "How to Send HTTP Requests." Examples of how to build a request are provided in the sections that follow.

For more information about RequestBuilder and its methods, see http://jersey.java.net/nonav/apidocs/1.9/jersey/com/sun/jersey/api/client/ RequestBuilder.html.

| Table 4–3 Building a Reque | esi |
|----------------------------|-----|
|----------------------------|-----|

| Method           | Description                                                                                  |
|------------------|----------------------------------------------------------------------------------------------|
| accept()         | Defines the acceptable media types. See Section 4.4.4, "How to Configure the Accept Header." |
| acceptLanguage() | Defines the acceptable languages using the acceptLanguage method.                            |
| cookie()         | Adds a cookie to be set.                                                                     |
| entity()         | Configures the request entity. See Section 4.4.6, "How to Configure the Request Entity."     |
| header()         | Adds an HTTP header and value. See Section 4.4.4, "How to Configure the Accept Header."      |
| type()           | Configures the media type. See Section 4.4.6, "How to Configure the Request Entity."         |

# 4.4.2 How to Send HTTP Requests

Table 4-4 list the WebResource and AsyncWebResource methods that can be used to send HTTP requests.

In the case of AsyncWebResource, a java.util.concurrent.Future<V> object is returned, which can be used to access the result of the computation later, without blocking execution. For more information about Future < V > , see

http://docs.oracle.com/javase/6/docs/api/index.html?java/util/concurrent/F uture.html.

Table 4-4 WebResource Methods to Send HTTP Requests

| Method   | Description                                                                                   |
|----------|-----------------------------------------------------------------------------------------------|
| get()    | Invoke the HTTP GET method to get a representation of the resource.                           |
| post()   | Invoke the HTTP POST method to create or update the representation of the specified resource. |
| put()    | Invoke the HTTP PUT method to update the representation of the resource.                      |
| delete() | Invoke the HTTP DELETE method to delete the representation of the resource.                   |

If the response has an entity (or representation), then the Java type of the instance required is declared in the HTTP method.

Example 4–7 provides an example of how to send an HTTP GET request. In this example, the response entity is requested to be an instance of String. The response entity will be de-serialized to a String instance.

## Example 4-7 Sending an HTTP GET Request

```
import com.sun.jersey.api.client.WebResource;
...
    public static void main(String[] args) {
...
    WebResource resource = c.resource("http://example.com/helloWorld");
    String response = resource.get(String.class);
```

Example 4–8 provides an example of how to send an HTTP PUT request and put the entity foo:bar into the Web resource. In this example, the response entity is requested to be an instance of com.sun.jersey.api.client.ClientResponse.

## Example 4-8 Sending an HTTP PUT Request

```
import com.sun.jersey.api.client.WebResource;
import com.sun.jersey.api.client.ClientResponse;
...
    public static void main(String[] args) {
...
    WebResource resource = c.resource("http://example.com/helloWorld");
    ClientResponse response = resource.put(ClientResponse.class, "foo:bar");
```

If you wish to send an HTTP request using a generic type, to avoid type erasure at runtime, you need to create a com.sun.jersey.api.client.GenericType object to preserve the generic type. For more information, see

http://jersey.java.net/nonav/apidocs/1.9/jersey/com/sun/jersey/api/client/ GenericType.html.

Example 4–9 provides an example of how to send an HTTP request using a generic type using GenericType to preserve the generic type.

### Example 4-9 Sending an HTTP GET Request Using a Generic Type

```
import com.sun.jersey.api.client.WebResource;
...
   public static void main(String[] args) {
```

```
WebResource resource = c.resource("http://example.com/helloWorld");
List<String> list = resource.get(new GenericType<List<String>>() {});
```

## 4.4.3 How to Pass Query Parameters

You can pass query parameters in the GET request by defining a javax.ws.rs.core.MultivaluedMap and using the queryParams method on the Web resource to pass the map as part of the HTTP request.

For more information about MultivaluedMap, see http://docs.oracle.com/javaee/6/api/javax/ws/rs/core/MultivaluedMap.html.

Example 4–10 provides an example of how to pass parameters in a GET request to a Web resource hosted at http://example.com/helloworld, resulting in the following request URI: http://example.com/base?param1=val1&param2=val2

## Example 4–10 Passing Query Parameters

```
import com.sun.jersey.api.client.WebResource;
import javax.ws.rs.core.MultivaluedMap;
import javax.ws.rs.core.MultivaluedMapImpl;
   public static void main(String[] args) {
       WebResource resource = c.resource("http://example.com/helloWorld");
       MultivaluedMap queryParams = new MultivaluedMapImpl();
       queryParams.add("param1", "val1");
       queryParams.add("param2", "val2");
       String response = resource.queryParams(queryParams).get(String.class);
```

# 4.4.4 How to Configure the Accept Header

Configure the Accept header for the request using the accept method on the Web resource.

Example 4–11 provides an example of how to specify text/plain as the acceptable MIME media type in a GET request to a Web resource hosted at http://example.com/helloworld.

## Example 4-11 Configuring the Accept Header

```
import com.sun.jersey.api.client.WebResource;
   public static void main(String[] args) {
       WebResource resource = c.resource("http://example.com/helloWorld");
       String response = resource.accept("text/plain").get(String.class);
```

## 4.4.5 How to Add a Custom Header

Add a custom header to the request using the header method on the Web resource.

Example 4–12 provides an example of how to add a custom header F00 with the value BAR in a GET request to a Web resource hosted at http://example.com/helloworld.

## Example 4-12 Adding a Custom Header

```
import com.sun.jersey.api.client.WebResource;
   public static void main(String[] args) {
       WebResource resource = c.resource("http://example.com/helloWorld");
        String response = resource.header("FOO", "BAR").get(String.class);
```

## 4.4.6 How to Configure the Request Entity

Configure the request entity and type using the entity method on the Web resource. Alternatively, you can configure the request entity type only using the type method on the Web resource.

Example 4–13 provides an example of how to configure a request entity and type.

## Example 4–13 Configuring the Request Entity

```
import com.sun.jersey.api.client.WebResource;
   public static void main(String[] args) {
       WebResource resource = c.resource("http://example.com/helloWorld");
        String response = resource.entity(request, MediaType.TEXT_PLAIN_TYPE).get(String.class);
```

Example 4–14 provides an example of how to configure the request entity media type only.

## Example 4–14 Configuring the Request Entity Media Type Only

```
import com.sun.jersey.api.client.WebResource;
   public static void main(String[] args) {
       WebResource resource = c.resource("http://example.com/helloWorld");
        String response = resource.type(MediaType.TEXT_PLAIN_TYPE).get(String.class);
```

# 4.5 Receiving a Response from a Resource

You define the Java type of the entity (or representation) in the response when you call the HTTP method, as described in Section 4.4.2, "How to Send HTTP Requests."

If response metadata is required, declare the Java type com.sun.jersey.api.client.ClientResponse as the response type. the ClientResponse type enables you to access status, headers, and entity information.

The following sections describes the response metadata that you can access using the ClientResponse. For more information about ClientResponse, see http://jersey.java.net/nonav/apidocs/1.9/jersey/com/sun/jersey/api/client/ ClientResponse.html.

- Section 4.5.1, "How to Access the Status of Request"
- Section 4.5.2, "How to Get the Response Entity"

## 4.5.1 How to Access the Status of Request

Access the status of a client response using the getStatus method on the ClientResponse object. For a list of valid status codes, see http://jersey.java.net/nonav/apidocs/1.9/jersey/com/sun/jersey/api/client/ ClientResponse.Status.html.

Example 4–11 provides an example of how to access the status code of the response.

### Example 4-15 Accessing the Status of the Request

```
import com.sun.jersey.api.client.WebResource;
import com.sun.jersey.api.client.ClientResponse;
   public static void main(String[] args) {
       WebResource resource = c.resource("http://example.com/helloWorld");
       ClientResponse response = resource.get(ClientResponse.class);
       int status = response.getStatus();
```

## 4.5.2 How to Get the Response Entity

Get the response entity using the getEntity method on the ClientResponse object.

Example 4–11 provides an example of how to get the response entity.

## Example 4-16 Getting the Response Entity

```
import com.sun.jersey.api.client.WebResource;
import com.sun.jersey.api.client.ClientResponse;
   public static void main(String[] args) {
       WebResource resource = c.resource("http://example.com/helloWorld");
       ClientResponse response = resource.get(ClientResponse.class);
       String entity = response.getEntity(String.class);
```

## 4.6 More Advanced RESTful Web Service Client Tasks

For more information about advanced RESTful Web service client tasks, including those listed below, see the Jersey 1.9 User Guide at

http://jersey.java.net/nonav/documentation/1.9/user-guide.html.

- Adding new representation types
- Using filters
- Enabling security with HTTP(s) URLConnection

# **Securing RESTful Web Services**

This chapter describes how to secure WebLogic Web services that conform to the Representational State Transfer (REST) architectural style using Java API for RESTful Web Services (JAX-RS).

This chapter includes the following sections:

- Section 5.1, "About RESTful Web Service Security"
- Section 5.2, "Securing RESTful Web Services Using web.xml"
- Section 5.3, "Securing RESTful Web Services Using SecurityContext"
- Section 5.4, "Securing RESTful Web Services Using Annotations"

# 5.1 About RESTful Web Service Security

You can secure your RESTful Web services using one of the following methods to support authentication, authorization, or encryption:

- Updating the web.xml deployment descriptor to define security configuration. See Section 5.2, "Securing RESTful Web Services Using web.xml."
- Using the javax.ws.rs.core.SecurityContext interface to implement security programmatically. See Section 5.3, "Securing RESTful Web Services Using SecurityContext."
- Applying annotations to your JAX-RS classes. See Section 5.4, "Securing RESTful Web Services Using Annotations.".
- Using Jersey OAuth libraries to sign and verify requests. For more information about using and installing the OAuth libraries, see the Jersey and OAuth wiki at: https://wikis.oracle.com/display/Jersey/OAuth

# 5.2 Securing RESTful Web Services Using web.xml

You secure RESTful Web services using the web.xml deployment descriptor as you would for other Java EE Web applications. For complete details, see "Developing Secure Web Applications" in *Programming Security for Oracle WebLogic Server*.

For example, to secure your RESTful Web service using basic authentication, perform the following steps:

- Define a <security-constraint> for each set of RESTful resources (URIs) that you plan to protect.
- Use the <login-config> element to define the type of authentication you want to use and the security realm to which the security constraints will be applied.

- 3. Define one or more security roles using the <security-role> tag and map them to the security constraints defined in step 1. For more information, see "security-role" in Programming Security for Oracle WebLogic Server.
- 4. To enable encryption, add the <user-data-constraint> element and set the <transport-guarantee> subelement to CONFIDENTIAL. For more information, see "user-data-constraint" in *Programming Security for Oracle WebLogic Server*.

For more details,

## Example 5-1 Securing RESTful Web Services Using Basic Authentication

```
<web-app>
   <servlet>
       <servlet-name>RestServlet</servlet-name>
       <servlet-class>com.sun.jersey.spi.container.servlet.ServletContainer/servlet-class>
   </servlet>
   <servlet-mapping>
       <servlet-name>RestServlet</servlet-name>
       <url-pattern>/*</url-pattern>
   </servlet-mapping>
   <security-constraint>
        <web-resource-collection>
            <web-resource-name>Orders</web-resource-name>
             <url-pattern>/orders</url-pattern>
            <http-method>GET</http-method>
            <http-method>POST</http-method>
        </web-resource-collection>
         <auth-constraint>
            <role-name>admin</role-name>
        </auth-constraint>
   </security-constraint>
       <login-config>
            <auth-method>BASIC</auth-method>
            <realm-name>default</realm-name>
       </login-config>
   <security-role>
       <role-name>admin</role-name>
   </security-role>
</web-app>
```

# 5.3 Securing RESTful Web Services Using SecurityContext

The javax.ws.rs.core.SecurityContext interface provides access to security-related information for a request. The SecurityContext provides functionality similar to javax.servlet.http.HttpServletRequest, enabling you to access the following security-related information:

- java.security.Principal object containing the name of the user making the
- Authentication type used to secure the resource, such as BASIC\_AUTH, FORM\_ AUTH, and CLIENT\_CERT\_AUTH.
- Whether the authenticated user is included in a particular role.
- Whether the request was made using a secure channel, such as HTTPS.

You access the SecurityContext by injecting an instance into a class field, setter method, or method parameter using the javax.ws.rs.core.Context annotation. For more information, see the Javadoc at:

- SecurityContext interface: http://docs.oracle.com/javaee/6/api/index.html?javax/ws/rs/core/Securit yContext.html
- @Context annotation: http://docs.oracle.com/javaee/6/api/index.html?javax/ws/rs/core/Context .html

Figure 5–2 shows how to inject an instance of SecurityContext into the sc method parameter using the @Context annotation, and check whether the authorized user is included in the admin role before returning the response.

## Example 5-2 Securing RESTful Web Service Using SecurityContext

```
package samples.helloworld;
import javax.ws.rs.GET;
import javax.ws.rs.Path;
import javax.ws.rs.Produces;
import javax.ws.rs.core.SecurityContext;
import javax.ws.rs.core.Context;
@Path("/stateless")
@Stateless(name = "JaxRSStatelessEJB")
public class StlsEJBApp {
        @GET
        @Produces("text/plain;charset=UTF-8")
        @Path("/hello")
        public String sayHello(@Context SecurityContext sc) {
                if (sc.isUserInRole("admin")) return "Hello World!";
                throw new SecurityException("User is unauthorized.");
        }
```

# 5.4 Securing RESTful Web Services Using Annotations

The javax.annotation.security package provides annotations, defined in Table 5–1, that you can use to secure your RESTful Web services. For more information, see the Javadoc at:

http://docs.oracle.com/javaee/6/api/index.html?javax/annotation/security/p ackage-summary.html.

Table 5–1 Annotations for Securing RESTful Web Services

| Annotation   | Description                                                                                     |
|--------------|-------------------------------------------------------------------------------------------------|
| DeclareRoles | Declares roles.                                                                                 |
| DenyAll      | Specifies that no security roles are allowed to invoke the specified methods.                   |
| PermitAll    | Specifies that all security roles are allowed to invoke the specified methods.                  |
| RolesAllowed | Specifies the list of security roles that are allowed to invoke the methods in the application. |
| RunAs        | Defines the identity of the application during execution in a J2EE container.                   |

Figure 5–3 shows how to define the security roles that are allowed, by default, to access the methods defined in the helloworld class. The sayHello method is annotated with the @RolesAllows annotation to override the default and only allow users that belong to the ADMIN security role.

## Example 5–3 Securing RESTful Web Service Using SecurityContext

```
package samples.helloworld;
import javax.ws.rs.GET;
import javax.ws.rs.Path;
import javax.ws.rs.Produces;
import javax.annotation.Security.RolesAllowed;
@Path("/helloworld")
@RolesAllowed({"ADMIN", "ORG1"})
public class helloWorld {
   @GET
   @Path("sayHello")
   @Produces("text/plain")
   @RolesAllows("ADMIN")
  public String sayHello() {
     return "Hello World!";
}
```

# **Monitoring RESTful Web Services**

This chapter describes how to monitor WebLogic Web services that conform to the Representational State Transfer (REST) architectural style using Java API for RESTful Web Services (JAX-RS).

This chapter includes the following sections:

- Section 6.1, "About Monitoring RESTful Web Services"
- Section 6.2, "Monitoring RESTful Web Services Using WLST"
- Section 6.3, "Enabling the Tracing Feature"

# 6.1 About Monitoring RESTful Web Services

To monitor your RESTful Web services, you can use one of the methods defined in Table 6–1.

Table 6–1 Methods for Monitoring RESTful Web Services

| Method                                                                                                    | More Information                                          |
|----------------------------------------------------------------------------------------------------|-----------------------------------------------------------|
| Use the WebLogic Scripting Tool (WLST) command-line scripting environment to access run-time information and monitor run-time statistics. | Section 6.2, "Monitoring RESTful Web Services Using WLST" |
| Enable the logging filter to monitor how a request is processed and dispatched to Jersey JAX-RS RI components.                            | Section 6.3, "Enabling the Tracing Feature"               |

# 6.2 Monitoring RESTful Web Services Using WLST

WebLogic Server provides several run-time MBeans, including those defined in Table 6–2, that capture run-time information and let you monitor run-time statistics for your RESTful Web service applications.

Table 6-2 Run-time MBeans for Monitoring RESTful Web Services

| Run-time MBean   | Description                                                                                                    |
|------------------|----------------------------------------------------------------------------------------------------|
| JaxRsApplication | Displays monitoring information for the RESTful Web service application. For more information, see "JaxRsApplicationRuntimeBean" in the <i>WebLogic Server MBean Reference</i> . |

Table 6-2 (Cont.) Run-time MBeans for Monitoring RESTful Web Services

| Run-time MBean | Description                                                                                                    |
|----------------|----------------------------------------------------------------------------------------------------|
| ResourceConfig | Displays monitoring information about the RESTful Web service application resource configuration. For more information, see "JaxRsResourceConfigTypeRuntimeBean" in the WebLogic Server MBean Reference.                                                                                                    |
| RootResources  | Displays monitoring information about the RESTful Web service resource. Any object that is managed by a container (such as EJB) will have application scope. All other resources by default will have request scope. For more information, see "JaxRsResourceRuntimeBean" in the WebLogic Server MBean Reference. |
| Servlet        | Displays monitoring information for the servlet that hosts the RESTful Web service application. For more information, see "ServletRuntimeMBean" in the WebLogic Server MBean Reference.                                                                                                    |

To monitor RESTful Web services using WLST, perform the steps provided in the following procedure.

In this procedure, the example steps provided demonstrate how to monitor the RESTful Web Services sample delivered with the WebLogic Server Samples Server, described at "Sample Application and Code Examples" in *Understanding Oracle* WebLogic Server

1. Invoke WLST, as described in "Invoking WLST" in *Oracle WebLogic Scripting Tool*. For example:

```
C:\> java weblogic.WLST
```

2. Connect to the Administration Server instance, as described in "connect" in *WebLogic Scripting Tool Command Reference.* 

#### For example:

```
wls:/offline> connect('weblogic','welcome1','t3://localhost:8001')
```

**3.** Navigate to the server run-time MBean, as described in "serverRuntime" in WebLogic Scripting Tool Command Reference.

## For example:

```
wls:/wl_server/serverConfig> serverRuntimes()
Location changed to serverRuntime tree. This is a read-only tree
with ServerRuntimeMBean as the root.
For more help, use help('serverRuntime')
wls:/wl_server/serverRuntime>
```

**4.** Navigate to the Web application component run-time MBean.

#### For example:

```
wls:/wl_server/serverRuntime> cd('ApplicationRuntimes/jaxrs')
wls:/wl_server/serverRuntime/ApplicationRuntimes/jaxrs> cd('ComponentRuntimes')
wls:/wl_server/serverRuntime/ApplicationRuntimes/jaxrs/ComponentRuntimes>
cd('examplesServer_/jaxrs')
```

**5.** Navigate to the application run-time MBean for the RESTful Web service servlet.

### For example:

wls:/wl\_

server/serverRuntime/ApplicationRuntimes/jaxrs/ComponentRuntimes/example sServer\_/jaxrs> cd('JaxRsApplications/RestServlet')

**6.** Review the monitoring information displayed for the RESTful Web service application. For more information, see "JaxRsApplicationRuntimeBean" in the WebLogic Server MBean Reference.

## For example:

```
wls:/wl_
server/serverRuntime/ApplicationRuntimes/jaxrs/ComponentRuntimes/example
sServer_/jaxrs/JaxRsApplications/RestServlet> ls()
dr -- ResourceConfig
dr--
     RootResources
dr -- Servlet
                                                  0
-r-- ErrorCount
-r-- ExecutionTimeAverage
                                                  0
-r-- ExecutionTimeHigh
-r-- ExecutionTimeLow
-r-- ExecutionTimeTotal
                                                  0
-r-- HttpMethodCounts
                                                  {}
     InvocationCount
-r--
                                                  0
     LastErrorDetails
                                                  null
                                                  null
-r--
     LastErrorMapper
     LastErrorTime
-r--
-r-- LastHttpMethod
                                                 nul1
-r-- LastInvocationTime
-r-- LastResponseCode
                                                  -1
                                                  RestServlet
-r-- Name
-r-- ResponseCodeCounts
                                                  {}
-r-- StartTime
                                                  1321907929703
-r-- Type
                                                  JaxRsApplicationRuntime
-r-x preDeregister
                                                  Void:
wls:/wl_
server/serverRuntime/ApplicationRuntimes/jaxrs/ComponentRuntimes/example
```

- 7. Navigate to any of the following run-time MBeans to view additional monitoring information. For more information about the MBeans, see Table 6-2 or the WebLogic Server MBean Reference.
  - ResourceConfig

sServer\_/jaxrs/JaxRsApplications/RestServlet>

- RootResources
- Servlet
- Exit WLST, as described in "Exiting WLST" in Oracle WebLogic Scripting Tool.

## For example:

```
wls:/wl_
server/serverRuntime/ApplicationRuntimes/jaxrs/ComponentRuntimes/example
sServer_/jaxrs/JaxRsApplications/RestServlet> exit()
Exiting WebLogic Scripting Tool ...
c:\>
```

# 6.3 Enabling the Tracing Feature

The Jersey tracing feature provides useful information that describes how a request is processed and dispatched to Jersey JAX-RS RI components. Trace messages are output in the same order as they occur, so the numbering is useful to reconstruct the tracing order.

The following provides an example of a trace message. The message shows the request path and the initial set of regular expressions that will be matched, in order from left to right.

## Example 6-1 Example of a Trace Message

```
Trace 001:
X-Jersey-Trace-001 match path "/items/3/tracks/2/" -> "/application\\.wadl(/.\*)?",
"/happy(/.\*)?", "(/.\*)?"
```

You can enable this feature server-wide or on a per-request basis, as described in the following sections:

- Section 6.3.1, "How to Enable Server-wide Tracing"
- Section 6.3.2, "How to Enable Per-request Tracing"

## 6.3.1 How to Enable Server-wide Tracing

To enable server-wide tracing:

Update the web.xml deployment descriptor that is packaged with your application to add the following <init-param> element:

```
<param-name>com.sun.jersey.config.feature.Trace</param-name>
    <param-value>true</param-value>
</init-param>
```

For more information about the <init-param> element, see "servlet" in *Developing* Web Applications, Servlets, and JSPs for Oracle WebLogic Server.

Enable the com.sun.jersey.api.core.ResourceConfig.FEATURE\_TRACE property. For more information, see

http://jersey.java.net/nonav/apidocs/1.9/jersey/com/sun/jersey/api/core /ResourceConfig.html#FEATURE\_TRACE.

# 6.3.2 How to Enable Per-request Tracing

With per-request tracing, trace messages are output if a request header is present with the header name of X-Jersey-Trace-Accept.

Trace messages are output primarily as response headers with a header name of the form X-Jersey-Trace-XXX, where XXX is a decimal value corresponding to the trace message number, and a header value that is the trace message. In certain cases, trace messages will be logged to the server if they cannot be included in the response headers, for example if the messages are too long.

To enable tracing on a per-request basis:

Update the web.xml deployment descriptor that is packaged with your application to add the following <init-param> element:

```
<param-name>com.sun.jersey.config.feature.TracePerRequest/param-name>
```

```
<param-value>true</param-value>
</init-param>
```

For more information about the <init-param> element, see "servlet" in *Developing* Web Applications, Servlets, and JSPs for Oracle WebLogic Server.

Enable the com.sun.jersey.api.core.ResourceConfig.FEATURE\_TRACE\_PER\_ REQUEST property. For more information, see http://jersey.java.net/nonav/apidocs/1.9/jersey/com/sun/jersey/api/core /ResourceConfig.html#FEATURE\_TRACE\_PER\_REQUEST.

| Enabling the Tra | acina Fea | ture |
|------------------|-----------|------|
|------------------|-----------|------|

# **Updating the Version of Jersey JAX-RS RI**

This appendix describes how to update the version of the Jersey JAX-RS Reference Implementation (RI) used by your RESTful Web service applications.

This appendix includes the following sections:

- Section A.1, "About Updating the Version of Jersey JAX-RS RI"
- Section A.2, "Updating the Version of Jersey JAX-RS RI at the Application Level"

# A.1 About Updating the Version of Jersey JAX-RS RI

WebLogic Server supports Jersey 1.9 JAX-RS Reference Implementation (RI), which is a production quality implementation of the JSR-311 JAX-RS 1.1 specification, defined at: http://jcp.org/en/jsr/summary?id=311. As required, you can use a more recent version of the Jersey JAX-RS RI at the application level.

In WebLogic Server, any JAR file present in the system classpath is loaded by the WebLogic Server system classloader. All applications running within a server instance are loaded in application classloaders which are children of the system classloader. If a third-party JAR exists in the system classloader, applications must use a *filtering* classloader to load and use a different version.

The filtering classloader provides a mechanism for you to configure deployment descriptors to explicitly specify that certain packages should always be loaded from the application, rather than being loaded by the system classloader. For more information about using a filtering classloader, see "Using a Filtering Classloader" in Developing Applications for Oracle WebLogic Server.

# A.2 Updating the Version of Jersey JAX-RS RI at the Application Level

To update the version of Jersey JAX-RS RI at the application level, use one of the following procedures based on whether you are updating an EAR or WAR file:

- Section A.2.1, "How to Update the Version of Jersey JAX-RS RI in an EAR File"
- Section A.2.2, "How to Update the Version of Jersey JAX-RS RI in a WAR File"

## A.2.1 How to Update the Version of Jersey JAX-RS RI in an EAR File

To update the version of Jersey JAX-RS RI in an EAR file:

- Include the preferred Jersey JAX-RS RI packages with the deployed Web application.
- 2. Edit the weblogic-application.xml deployment descriptor packaged with your application EAR file to include a per-application-packages> element with

the preferred library packages listed. For more information about adding the application-packages> element to weblogic-application.xml, see "weblogic-application.xml Deployment Descriptor Elements" in Developing *Applications for Oracle WebLogic Server.* 

Example A-1 provides an example of how to update the weblogic-application.xml file.

## Example A-1 Updating the Version of Jersey JAX-RS RI in a weblogic-application.xml File

```
<weblogic-web-app
xmlns:xsi="http://www.w3.org/2001/XMLSchema-instance"
xsi:schemaLocation=
"http://www.oracle.com/technology/weblogic/weblogic-web-app/1.1/weblogic-web-app.xsd"
xmlns="http://xmlns.oracle.com/weblogic/weblogic-web-app">
   <prefer-application-packages>
       <!- jersey-bundle-*.jar->
        <package-name>com.sun.jersey.*</package-name>
        <package-name>com.sun.research.ws.wadl.*</package-name>
        <package-name>com.sun.ws.rs.ext.*</package-name>
        <!- Jackson-*.jar ->
        <package-name>org.codehaus.jackson.*</package-name>
        <!- jettison-*.jar ->
        <package-name>org.codehaus.jettison.*</package-name>
        <!- jsr311*.jar ->
        <package-name>javax.ws.rs.*</package-name>
        <!- asm.jar ->
        <package-name>org.objectweb.asm.*</package-name>
    </prefer-application-packages>
</weblogic-web-app>
```

# A.2.2 How to Update the Version of Jersey JAX-RS RI in a WAR File

To update the version of Jersey JAX-RS RI in an WAR file (packaged standalone or within an EAR file):

- 1. Include the preferred Jersey JAX-RS RI packages with the deployed Web application.
- 2. Edit the weblogic.xml deployment descriptor packaged with your application WAR file to include a application-packages> element with the preferred library packages listed. For more information about adding the "prefer-application-packages" in Developing Web Applications, Servlets, and JSPs for *Oracle WebLogic Server.*

Example A-2 provides an example of how to update the weblogic.xml file.J

#### Example A-2 Updating the Version of Jersey JAX-RS RI in a weblogic.xml File

```
<?xml version="1.0" encoding="UTF-8"?>
<wls:weblogic-web-app
xmlns:wls="http://xmlns.oracle.com/weblogic/weblogic-web-app"
xmlns:xsi="http://www.w3.org/2001/XMLSchema-instance"
```

```
xsi:schemaLocation="http://java.sun.com/xml/ns/javaee
http://java.sun.com/xml/ns/javaee/ejb-jar_3_0.xsd
http://xmlns.oracle.com/weblogic/weblogic-web-app
http://xmlns.oracle.com/weblogic/weblogic-web-app/1.2/weblogic-web-app.xsd">
    <wls:container-descriptor>
        <wls:prefer-application-packages>
            <!- jersey-bundle-*.jar->
            <wls:package-name>com.sun.jersey.*</wls:package-name>
            <wls:package-name>com.sun.research.ws.wadl.*</wls:package-name>
            <wls:package-name>com.sun.ws.rs.ext.*</package-name>
            <!- Jackson-*.jar ->
            <wls:package-name>org.codehaus.jackson.*</wls:package-name>
            <!- jettison-*.jar ->
            <wls:package-name>org.codehaus.jettison.*</wls:package-name>
            <!- jsr311*.jar ->
            <wls:package-name>javax.ws.rs.*</wls:package-name>
            <!- asm.jar ->
            <wls:package-name>org.objectweb.asm.*</wls:package-name>
        </wls:prefer-application-packages>
    </wls:container-descriptor>
</wls:weblogic-web-app>
```

| Jodating the Version of Jersey | JAX-RS RI at the Application Level |
|--------------------------------|------------------------------------|
|--------------------------------|------------------------------------|